UNIVERSIDADE FEDERAL DO PARANÁ

# ISRAEL JACO KACZMAREK

DESENVOLVIMENTO DE RECURSOS COMPUTACIONAIS DERIVADOS DA PROGRAMAÇÃO DE COMPUTADORES PARA EMPRESAS DO SETOR DE FLORESTAS

**CURITIBA** 

2021

# ISRAEL JACÓ KACZMAREK

# DESENVOLVIMENTO DE RECURSOS COMPUTACIONAIS DERIVADOS DA PROGRAMAÇÃO DE COMPUTADORES PARA EMPRESAS DO SETOR DE FLORESTAS

Trabalho de Conclusão de Curso apresentado ao Curso de Engenharia Florestal, Setor de Ciências Florestais, da Universidade Federal do Paraná, como requisito parcial à obtenção do título de Bacharel em Engenharia Florestal.

Orientador(a): Prof. Dr. Richardson Ribeiro Coorientador: Prof. Dr. Alexandre Behling

**CURITIBA** 2021

#### **RESUMO**

Este trabalho tem por objetivo o desenvolvimento de recursos computacionais derivados da programação de computadores para empresas do setor de florestas. Recursos computacionais, tais como procedimentos armazenados, funções, macros, banco de dados, entre outros, são importantes na automatização de diversas tarefas, como as encontradas no planejamento da produção florestal de empresas florestais. O planejamento florestal é fundamental para a gestão dos recursos florestais, possibilitando a sustentabilidade dos negócios diante de aspectos sociais, econômicos e ambientais. Nesse cenário, o planejamento segue uma hierarquia de níveis que variam de acordo com horizonte de períodos, detalhamento e objetivos. Dentro desses níveis, os dados na maioria das vezes são oriundos de diferentes setores, que utilizam softwares que atuam de maneira isolada. Portanto, uma das dificuldades ao profissional da área florestal é dispor de recursos computacionais capazes de facilitar o processo de tomada de decisão, bem como para um profissional da área da computação, nem sempre é trivial o entendimento de aspectos relacionados ao domínio do problema florestal. Nessa direção, um profissional florestal habilitado na construção de procedimentos automatizados pode contribuir nesse aspecto. Dessa forma, propõe-se desenvolver recursos computacionais que utilizam dados de diferentes arquivos, como oriundos do Excel e de Sistemas Gerenciadores de Banco de Dados. Tais recursos visam melhorar a visualização dos dados de maneira interativa, reduzir o tamanho de arquivos e o tempo para geração de resultados para análise, bem como melhorar a interface entre os diferentes níveis do planejamento.

Palavras-chave: Planejamento. Visual Basic Program. Recursos Computacionais.

### **ABSTRACT**

This present study aims to developed computational resources originated from computer programming for forestry sector companies. Computational resources, such as stored procedures, functions, macros, database, among others, are important in the automation of several tasks, such as those found in planning forestry production. Forest planning is essential for the management of forest resources, enabling the sustainability of business, considering the social, economics, and environmental aspects. In this scenario, forestry planning follows a hierarchy of levels that vary according to periodic horizons, details, and objectives. Within these levels, data most often come from different areas, which use software that work in an isolated way. Therefore, one of the difficulties for professionals in the forestry area is to maintain computational resources capable for facilitating the decision-making process, and for a professional in the field of computing. It is not always trivial to understand aspects related to the domain of forest problem. In this direction, a forestry professional skilled in the construction of automated procedures can contribute to this regard. Thus, it is proposed to develop computational resources that use data from different files, such as from Excel and Database Management Systems. These features aim to improve data visualization in an interactive way, reduce file size and time to generate results for analysis, as well as improve the interface between the different levels of planning.

Keywords: Planning. Visual Basic Program. Computational resources.

# **LISTA DE FIGURAS**

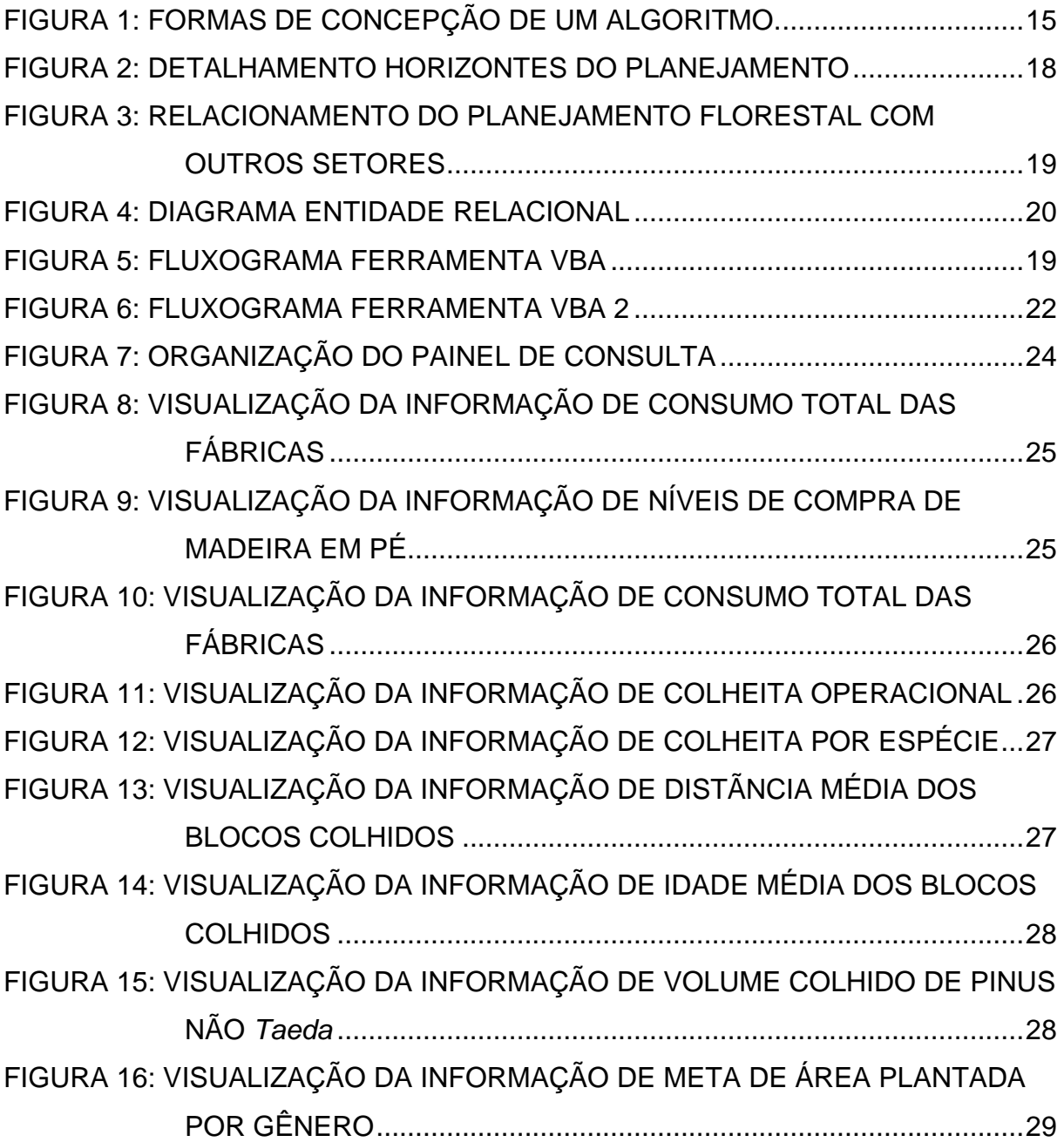

# **LISTA DE TABELAS**

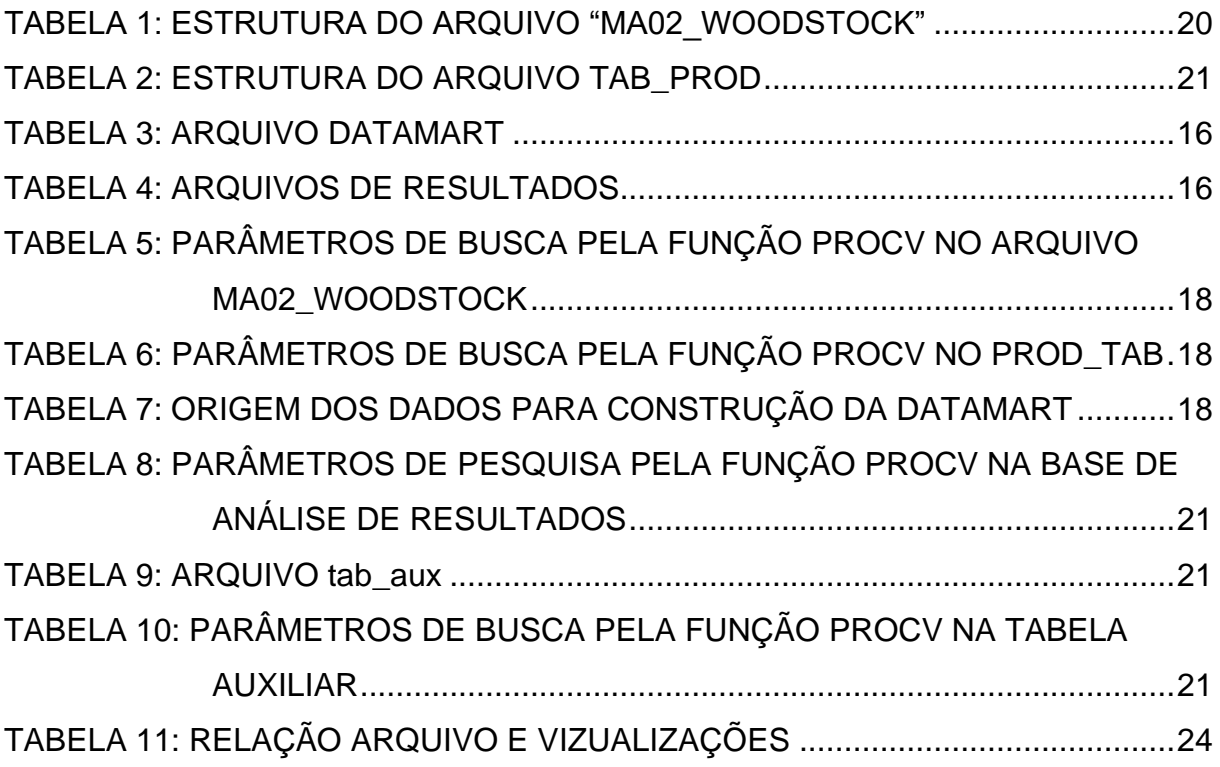

# **LISTA DE SIGLAS**

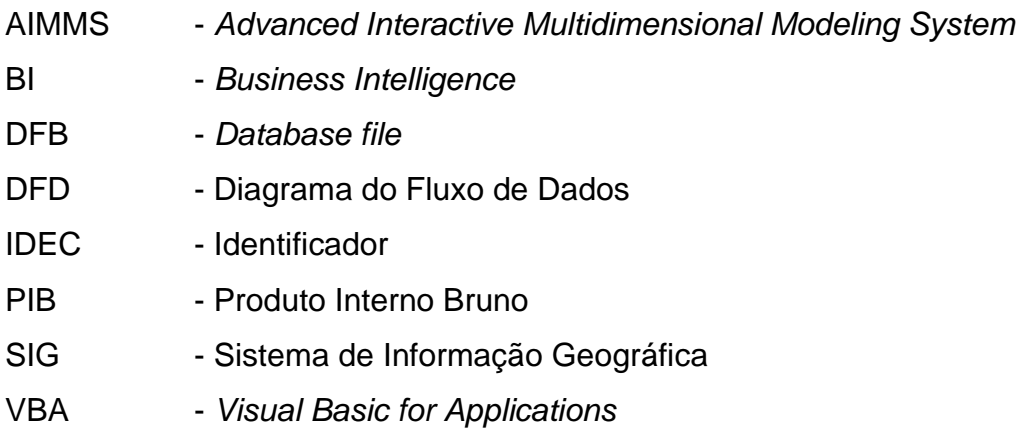

# **SUMÁRIO**

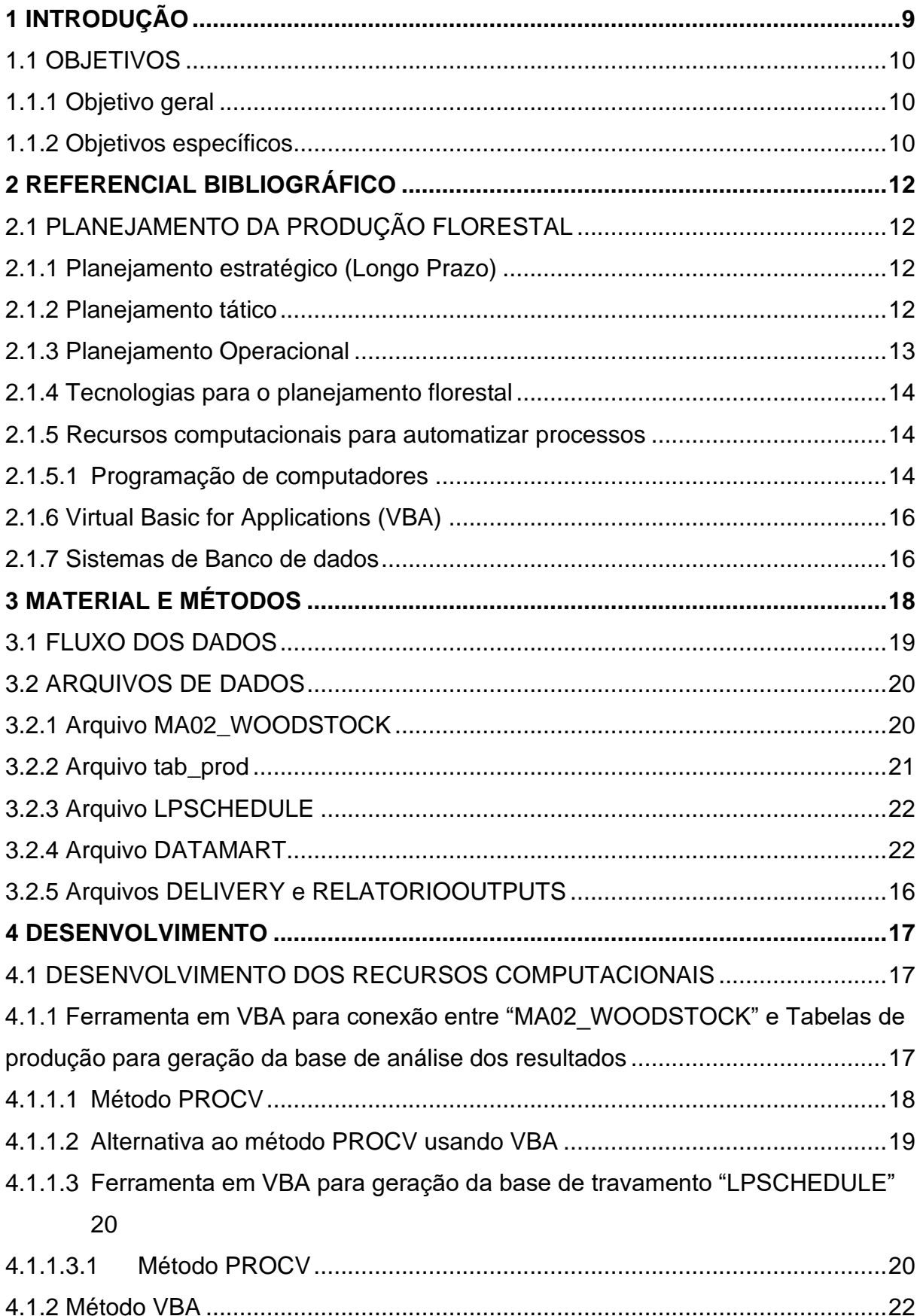

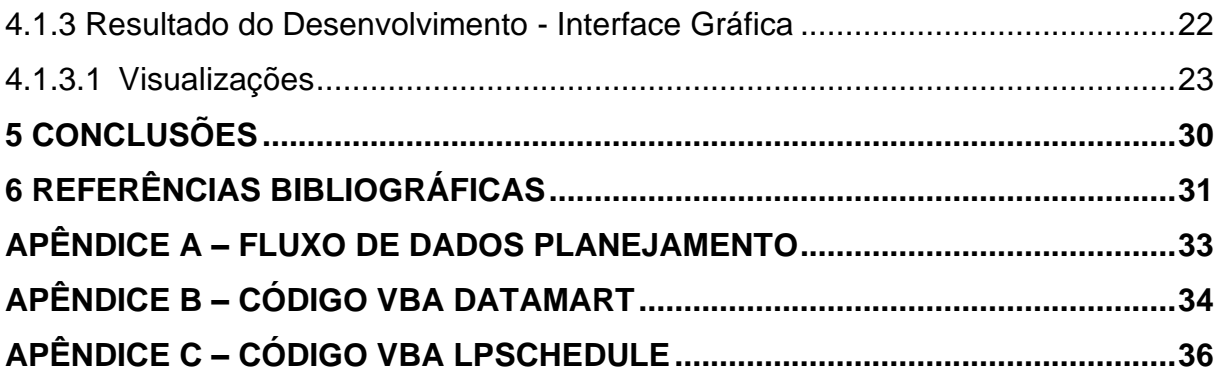

#### <span id="page-9-0"></span>**1 INTRODUÇÃO**

O setor de florestas plantadas no Brasil representou 1,2% do PIB nacional em 2019, gerando uma receita bruta de R\$ 97,4 milhões e 3,75 milhões de empregos, conforme dados do relatório anual do IBÁ (IBÁ, 2020). Este relatório também informa que, no ano de 2019, foram investidos R\$ 4,6 bilhões no desenvolvimento do setor, sendo R\$ 2,1 bilhões na expansão da capacidade produtiva e R\$ 1 bilhão no processo de formação de plantios florestais.

O desenvolvimento do setor e a expansão de complexos industriais florestais refletem na necessidade da expansão dos plantios para garantir o abastecimento do setor com esse insumo. Em 2017, a base de florestas plantadas contava com 7,84 milhões de hectares (IBÁ, 2018), ao passo que, em 2019, essa base expandiu para 9,0 milhões de hectares, acarretando em um aumento de 1,16 milhões de hectares (IBÁ, 2020).

Dentro desse contexto de expansão industrial e da dimensão dos plantios florestais, a gestão adequada dos recursos florestais pela área de planejamento da produção florestal é essencial para o sucesso das operações, otimizando os recursos, reduzindo os custos da operação e aumentando a produtividade.

De acordo com Chiavenato e Sapiro (2020), o planejamento pode ser definido como a função administrativa que determina antecipadamente quais são os objetivos a serem atingidos e como se deve fazer para alcançá-los. O planejamento é realizado de forma hierárquica, dividido em três níveis, - estratégico, operacional e tático -, que variam quanto ao horizonte de períodos, detalhamento do conteúdo e amplitude.

No nível estratégico, o planejamento é mais amplo, contemplando toda a organização. Esse nível é projetado para um horizonte de longo prazo, o que define os objetivos a serem alcançados em um nível organizacional. No nível tático, o planejamento é focado em uma unidade ou departamento da organização. Esse nível é planejado para um horizonte de médio prazo, visando a otimização do uso dos recursos e seguindo prerrogativas definidas pelo nível estratégico. No nível operacional, o planejamento é projetado para um curto prazo, envolvendo as tarefas e atividades isoladas de cada departamento e visando executar as premissas estabelecidas a nível tático (CHIAVENATO e SAPIRO, 2020).

A partir dessa abordagem teórica do planejamento organizacional, dentro do contexto florestal, há nas empresas o departamento de planejamento da produção florestal. Esse departamento visa otimizar e garantir a sustentabilidade econômica, ambiental, bem como o abastecimento de madeiras as fábricas, ao curto, médio e longo prazo. Neste contexto, o planejamento florestal pode ser dividido em quatro níveis hierárquicos: longo prazo, médio prazo, curto prazo e operacional, variando de acordo com o horizonte de períodos e objetivos (PIMENTEL et al., 2013).

Essa abordagem do planejamento da produção florestal segue a conceituação do planejamento definido por Chiavenato. De acordo com Sheppard (2014), o planejamento florestal pode ser definido como a organização da informação para a realização da tomada de decisões em diferentes níveis, sendo a qualidade das decisões de um nível dependente de uma decisão ou informação de outros níveis.

Diante dessa abordagem de planejamento florestal hierárquica, para a execução adequada desses níveis de planejamento, é necessário o uso de ferramentas computacionais para manipular dados oriundos de banco de dados, *softwares* de otimização, planilhas eletrônicas e outras ferramentas de visualização e análise de resultados. Em vista disso, o presente trabalho tem por objetivo o desenvolvimento de rotinas automatizadas com o uso da programação que possa beneficiar gestores em processos de tomada de decisão, gerando alternativas para visualização de dados, análises e resultados, de maneira a integrar diferentes níveis de planejamento.

#### <span id="page-10-0"></span>1.1 OBJETIVOS

#### <span id="page-10-1"></span>1.1.1 Objetivo geral

Desenvolver recursos computacionais derivados da programação de computadores para auxiliar empresas do setor de florestas em processos de tomada de decisão.

#### <span id="page-10-2"></span>1.1.2 Objetivos específicos

- Identificar e organizar as principais fontes de dados, tais como planilhas eletrônicas e de Sistemas Gerenciadores de Banco de dados.

- Identificar os principais dados para o planejamento estratégico.
- Configurar o ambiente de programação *Visual Basic for Applications*.
- Escrever códigos de programação para integrar diferentes arquivos de dados.

- Desenvolver interfaces gráficas.

#### <span id="page-12-0"></span>**2 REFERENCIAL BIBLIOGRÁFICO**

## <span id="page-12-1"></span>2.1 PLANEJAMENTO DA PRODUÇÃO FLORESTAL

Nesta seção, são apresentados os principais conceitos sobre planejamento estratégico, tático e operacional.

#### <span id="page-12-2"></span>2.1.1 Planejamento estratégico (Longo Prazo)

De acordo com Bettinger (2019), o planejamento estratégico na área florestal é representado por um menor grau de detalhamento das informações, por um horizonte de longo prazo e aplicado em larga escala de produção, servindo para ilustrar o desenvolvimento da floresta e a sustentabilidade da produção (BETTINGER et al., 2019).

No nível estratégico do planejamento florestal, o foco está na alocação dos recursos florestais em larga escala. Os níveis mais elevados, como o estratégico, geralmente são responsáveis pela definição das metas e dos recursos disponíveis para serem implementados pelos níveis inferiores, onde são impostas as metas e fornecido informações aos níveis superiores. A comunicação entre os níveis é fundamental para a eficiência no uso dos recursos e para viabilidade (BOYLAND, 2003).

Os principais objetivos na execução do planejamento estratégico florestal, visam maximizar aspectos econômicos, tais como o valor presente líquido, fluxo de caixa e de produção florestal, bem como minimizar impactos de degradação ecológica. As restrições aplicadas estão geralmente relacionadas a disponibilidade de recursos orçamentários, florestais e de terra (BETTINGER et al., 2009).

#### <span id="page-12-3"></span>2.1.2 Planejamento tático

No planejamento tático florestal, as relações entre os aspectos espaciais e o manejo são levadas em consideração, com horizonte de até 20 anos. O planejamento tático geralmente utiliza bases de dados geográficos, crescimento e produção da floresta, com o objetivo de caracterizar a distribuição espacial e temporal das florestas. Com isso, planos são sugeridos para as atividades de manejo (BETTINGER et al., 2009).

O plano tático organiza as atividades em áreas e prazos médios, com foco em melhorar a execução das atividades. O agendamento da colheita é o plano tático florestal mais óbvio, entretanto outras atividades podem ser incluídas como construção e desativação de estradas, e questões silviculturais. São planos de horizonte menor que o estratégico, normalmente de 5 a 20 anos, com intervalo anual (BOYLAND, 2003).

De acordo com o Gunzi et al. (2021), neste horizonte são utilizados modelos de programação linear com o objetivo de otimizar o sequenciamento de colheita e a distribuição logística. Com isso, podem ser definidas as equipes de colheita e a sequência das atividades, bem como adicionados nos modelos de otimização diversas restrições, tais como capacidade de produção dos módulos, restrições de entrada nos blocos e balanceamento de abastecimento das fábricas (espécie, densidade, restrições para cada linha de abastecimento, entre outros). Também são levadas em conta restrições logísticas como o raio médio de transporte e quantidade de veículos.

#### <span id="page-13-0"></span>2.1.3 Planejamento Operacional

O planejamento operacional representa o nível mais baixo entre os demais, detalhando como cada atividade será executada. Um plano pode detalhar as informações como localização e uso das máquinas de colheita, rotas primárias e secundárias para o transporte da madeira, entre outros (BOYLAND, 2003). Assim como no planejamento tático, no operacional também é utilizada variáveis espaciais, mas com horizonte de 1 ano, definindo os planos em níveis semanais ou mensais (BETTINGER et al., 2009).

Neste nível de planejamento, também são identificados os blocos sequenciados pelo nível tático, e entregue o sequenciamento de talhões para a operação com níveis de detalhes operacionais, número de veículos, localização das gruas de carregamento e balanceamento de estoque nas fábricas. Bem como aplicação de mudanças que podem surgir no plano em vista a chuva, alterações de consumo da fábrica (demandas), modificações de metas e orçamentos (GUNZI et al., 2021).

#### <span id="page-14-0"></span>2.1.4 Tecnologias para o planejamento florestal

De acordo com Gunzi et Al. (2021), no caso de empresas de papel e celulose, tal como a empresa Klabin S.A, são utilizadas diferentes ferramentas computacionais para resolução dos problemas dentro do planejamento florestal, tais como Woodstock, plataforma AIMMS para otimização e Microsoft® Power BI.

O *software* Woodstock<sup>1</sup> é utilizado para desenvolvimento e análises de planos de abastecimento florestal a nível de médio e longo prazo, podendo ser utilizado para inúmeras situações do planejamento, como agendamento de colheita, projeções de inventário, decisões sobre investimentos em terras ou formação de florestas, avaliações sobre biodiversidade, avaliações de ativos, planejamento comercial, cumprimento de critérios de certificações, entre outros.

A plataforma AIMMS<sup>2</sup> é utilizada para análise e desenvolvimento de planos táticos (curto prazo, 18 meses) e operacionais. Por outro lado, o Microsoft® Power BI<sup>3</sup> é utilizado para visualização dos dados em painel ilustrativo, auxiliando no processo de tomadas de decisão e facilitando o acesso aos indicadores dos planos estratégicos, táticos e operacionais, podendo ter a participação de todas as áreas da empresa.

<span id="page-14-1"></span>2.1.5 Recursos computacionais para automatizar processos

Na computação, as principais áreas para o desenvolvimento de sistemas computacionais são programação e sistemas de banco de dados.

### <span id="page-14-2"></span>2.1.5.1 Programação de computadores

De acordo com Roy e Haridi (2004), o computador só consegue armazenar dados em discos, imprimir relatórios, gerar gráficos, realizar cálculos, entre outras funções, por meio de *softwares* (programas). Portanto, sua finalidade principal é realizar a tarefa de processamento de dados, isto é, receber dados por um dispositivo de entrada (por exemplo, teclado, mouse, scanner, entre outros), e fazer operações onde o resultado pode ser mostrado em um dispositivo de saída (por exemplo, impressora,

\_\_\_\_\_\_\_\_\_\_\_\_\_\_\_

<sup>1</sup> https://remsoft.com/woodstock-optimization-studio/.

<sup>2</sup> https://www.aimms.com/.

<sup>3</sup> https://powerbi.microsoft.com/pt-br/.

monitor de vídeo, entre outros). Em outras palavras, a finalidade de um computador é receber, manipular e armazenar dados.

A partir desses conceitos, podemos escrever programas de computadores para processar dados. No entanto, para que o computador compreenda e execute uma tarefa é necessária uma linguagem de programação. O processo de desenvolvimento de programas pode ser dividido em 3 etapas (FRIEDMAN et al., 1992). A primeira etapa consiste na análise, onde é estudado o enunciado do problema para que sejam definidos os dados de entrada, processamento e dados de saída. A segunda etapa é a concepção do algoritmo, isto é, "uma sequência lógica de instruções para a resolução de um problema numérico" (STROUSTRUP, 1997). Por fim, a última etapa é a codificação, onde um algoritmo é convertido para código fonte, de acordo com a linguagem de programação.

Ainda no processo de concepção do algoritmo, este pode ser feito de 3 formas, descrição narrativa, fluxograma e pseudocódigo. A descrição narrativa consiste em escrever os passos da solução utilizando uma linguagem natural. Já o fluxograma, consiste na escrita dos passos utilizando símbolos gráficos. Outro método, o pseudocódigo, consiste em uma escrita mais próxima do código fonte, sendo desejado na maioria das vezes (CORMEM, 2012). A [FIGURA 1](#page-15-0) ilustra esses conceitos.

FIGURA 1: FORMAS DE CONCEPÇÃO DE UM ALGORITMO.

#### Descrição Narrativa

<span id="page-15-0"></span>Cálculo da média de um aluno: Obter as suas 2 notas de provas Calcular a média aritmética Se a média for maior que 7, o aluno foi aprovado, senão ele foi reprovado

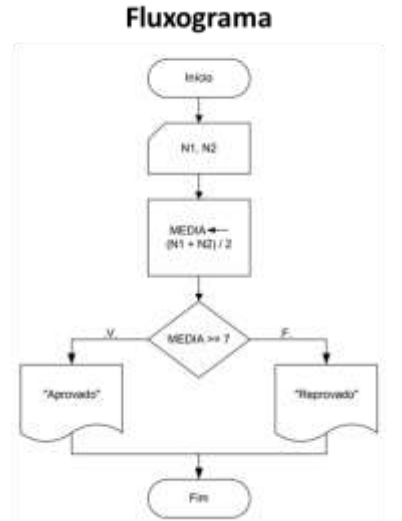

#### Pseudocódigo

Algoritmo Calculo\_Media Var N1, N2, MEDIA: real Início Leia N1, N2  $MEDIA \leftarrow (N1 + N2)/2$ Se MEDIA >= 7 então Escreva "Aprovado" Senão Escreva "Reprovado" Fim se Fim

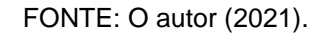

#### <span id="page-16-0"></span>2.1.6 Virtual Basic for Applications (VBA)

Segundo Calberg (2005), a linguagem de programação *Virtual Basic for Applications* (VBA) teve origem em 1995 quando a Microsoft "expôs o modelo de objeto", isso é, passou a permitir aos usuários do Excel e de outras aplicações do Office escrever programas em BASIC, que poderiam usar objetos nativos da aplicação, tais como planilhas, formatações textuais, cores, gráficos, funções, etc.

De acordo com Jelen (2004), com o VBA é possível automatizar processos de execução condicionais ou repetitivas, bem como manipular dados oriundos de outros arquivos, como de banco de dados.

O conhecimento das práticas de programação em linguagem VBA possibilitam o usuário o desenvolvimento de diferentes aplicações para fins empresariais ou acadêmicos. Por exemplo, em Andrade (2017) foi desenvolvido em VBA uma ferramenta para auxiliar no gerenciamento de processos de compostagem. Devido seus recursos gráficos e uso de objetos nativos, o ambiente de programação torna-se vantajoso, otimizando a construção de interfaces gráficas.

#### <span id="page-16-1"></span>2.1.7 Sistemas de Banco de dados

De acordo com Silberschatz et al. (2012), sistema de bancos de dados é uma subárea da computação que desenvolve tecnologias para modelagem, armazenamento e consulta de dados, bem como estudos para segurança, otimização, arquiteturas, etc.

Segundo Navathe (2005), um banco de dados possui as 3 seguintes propriedades implícitas:

- "Um banco de dados representa alguns aspectos do mundo real, sendo chamado, às vezes, de minimundo ou de universo de discurso. As mudanças no minimundo são refletidas em um banco de dados."
- "Um banco de dados é uma coleção lógica e coerente de dados com algum significado inerente. Uma organização de dados ao acaso (randômica) não pode ser corretamente interpretada como um banco de dados."
- "Um banco de dados é projetado, construído e povoado por dados, atendendo a uma proposta específica. Possui um grupo de usuários definido

e algumas aplicações preconcebidas, de acordo com o interesse desse grupo de usuários."

De acordo com essas propriedades, de forma resumida, é possível dizer que um banco de dados é composto por "algumas fontes das quais os dados tem origem, alguns níveis de interação com os eventos do mundo real e um público efetivamente interessado em seus conteúdos." (Elmasri, 2019).

Há uma imensa quantidade de literaturas especializadas em Sistemas de Banco de dados, tais como Elmasri et al. (2019) e Date (2004), que descrevem com profundidade os principais conceitos dos sistemas de banco de dados, como por exemplo, modelagem formal, linguagem de consulta estruturada, otimização, tecnologias, etc.

# <span id="page-18-1"></span>**3 MATERIAL E MÉTODOS**

O desenvolvimento do trabalho foi realizado na empresa Klabin S/A<sup>4</sup>, no setor de Planejamento Florestal, considerando horizontes de médio e longo prazos. O horizonte de médio prazo é responsável por atualizar os planos quinquenais de abastecimento com sequenciamento anual de colheita e blocos operacionais. O horizonte de longo prazo é responsável por traçar os planos ao verificar a sustentabilidade do negócio florestal, atualizar os níveis de autossuficiência, verificar a possibilidade de implantação de novos projetos, definir metas de silvicultura, entre outros (FIGURA 2).

<span id="page-18-0"></span>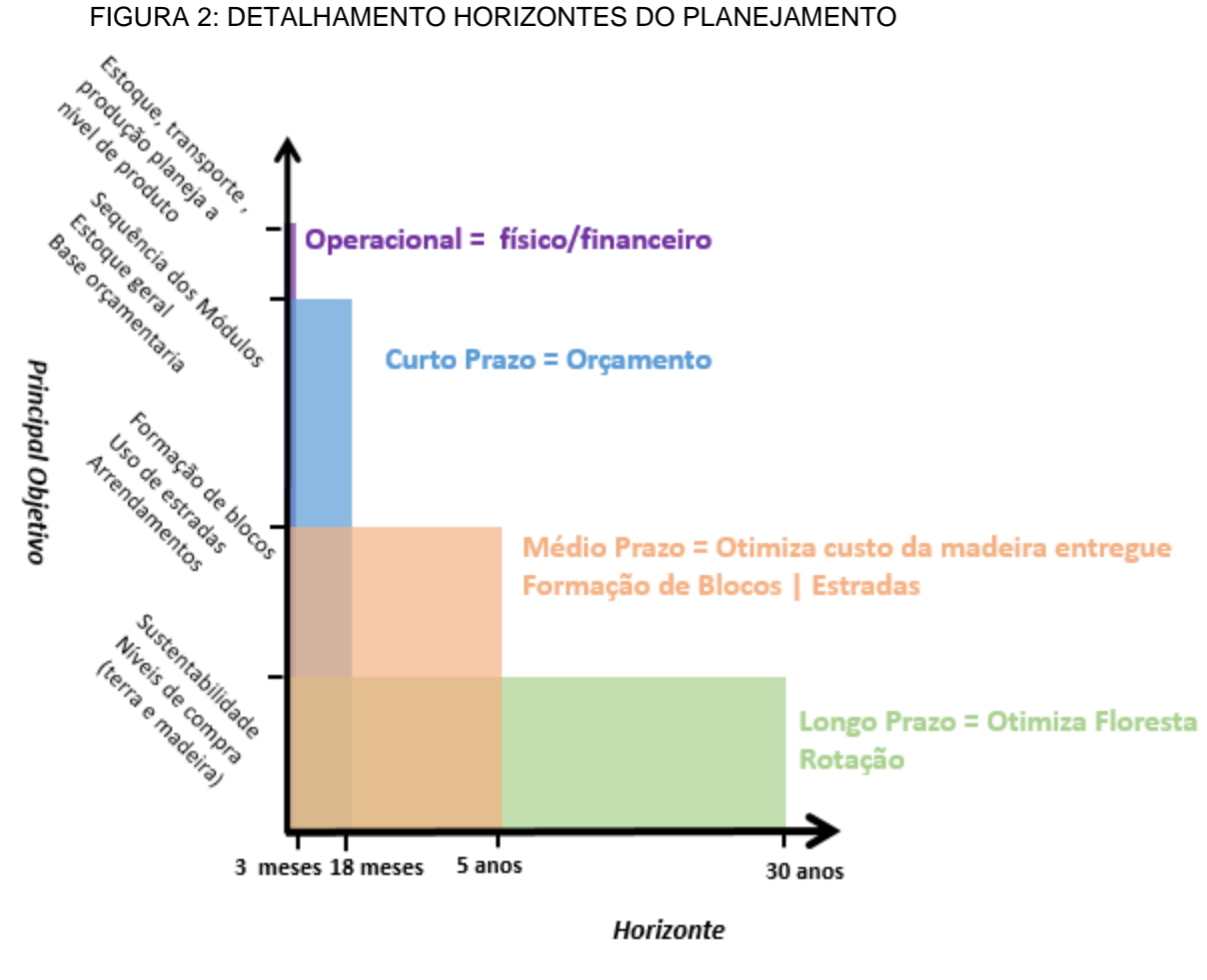

FONTE: O autor (2021).

A estruturação desses planos é dependente de dados oriundos de diferentes setores da empresa, onde os dados alteram quanto a periodicidade de atualização,

\_\_\_\_\_\_\_\_\_\_\_\_\_\_\_

<sup>4</sup> https://klabin.com.br/.

bem como formas de armazenamento e compartilhamento. A [FIGURA 3](#page-19-0) ilustra a interação entre o setor de planejamento e outros setores da empresa, bem como os arquivos de dados que cada setor envia para o setor de planejamento.

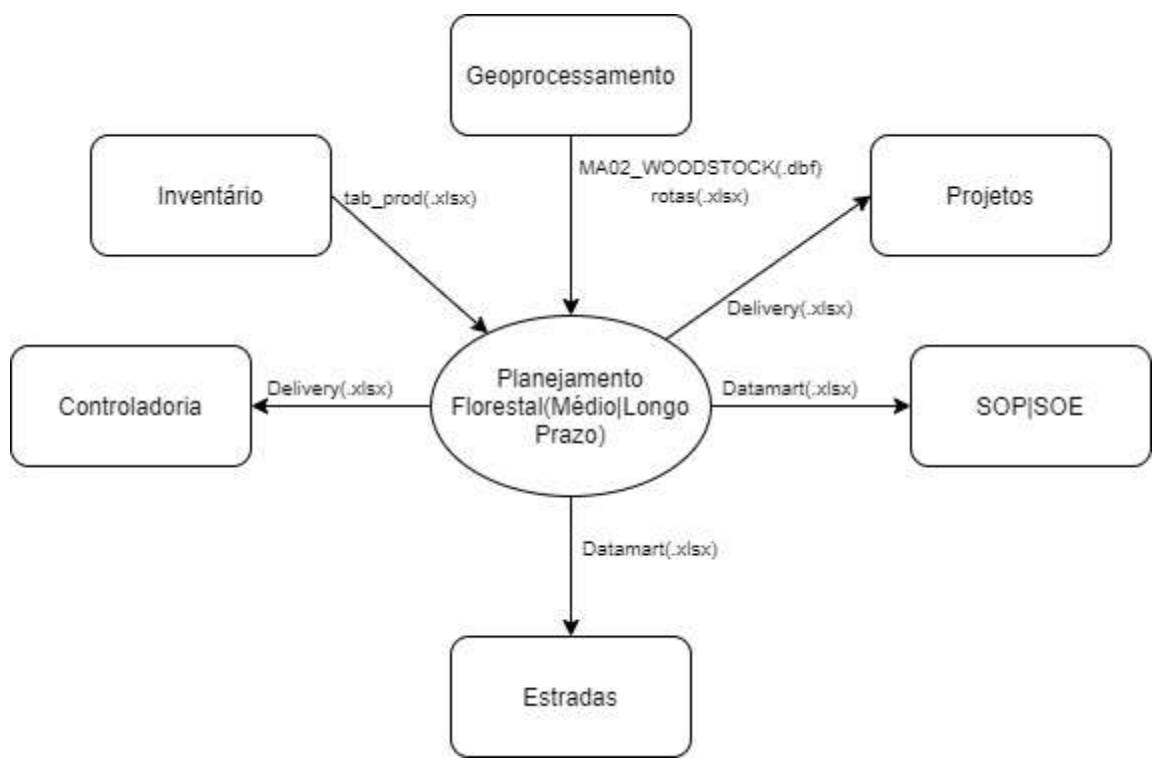

<span id="page-19-0"></span>FIGURA 3: RELACIONAMENTO DO PLANEJAMENTO FLORESTAL COM OUTROS SETORES

#### <span id="page-19-1"></span>3.1 FLUXO DOS DADOS

Após receber os arquivos de dados, a área de planejamento organiza-os, identificando os atributos (campos) e determinando os relacionamentos (conexões) entre as entidades (tabelas). A FIGURA 4 ilustra o Diagrama Entidade Relacional, neste caso, utilizado para mostrar a conexão entre os arquivos de dados.

FONTE: O autor (2021).

<span id="page-20-0"></span>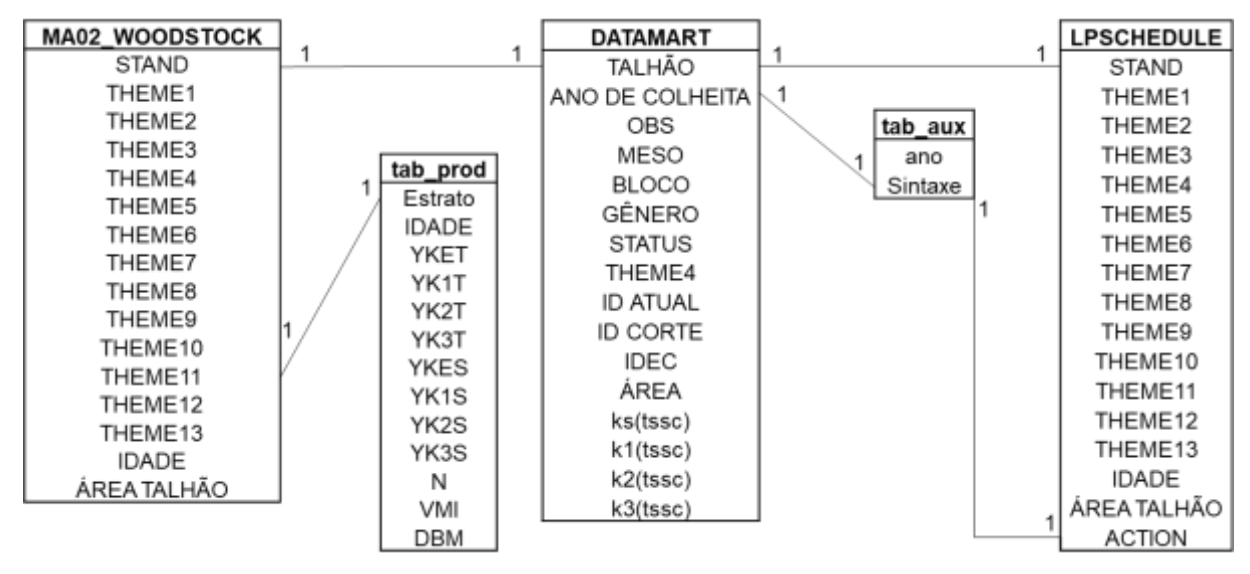

#### FIGURA 4: DIAGRAMA ENTIDADE RELACIONAL

FONTE: O autor (2021).

#### <span id="page-20-2"></span>3.2 ARQUIVOS DE DADOS

#### <span id="page-20-3"></span>3.2.1 Arquivo MA02\_WOODSTOCK

O arquivo MA02\_WOODSTOCK (.dbf), oriundo do setor Geoprocessamento, possui os dados referentes as florestas da empresa. Essa base é constituída de 16 colunas, que contêm dados de um determinado talhão, conforme [TABELA 1.](#page-20-1) Os dados contidos neste arquivo são disponibilizados em formato DBF (Database file). O arquivo é usado na ferramenta "WOODSTOCK" para elaboração dos planos estratégicos e operacionais.

<span id="page-20-1"></span>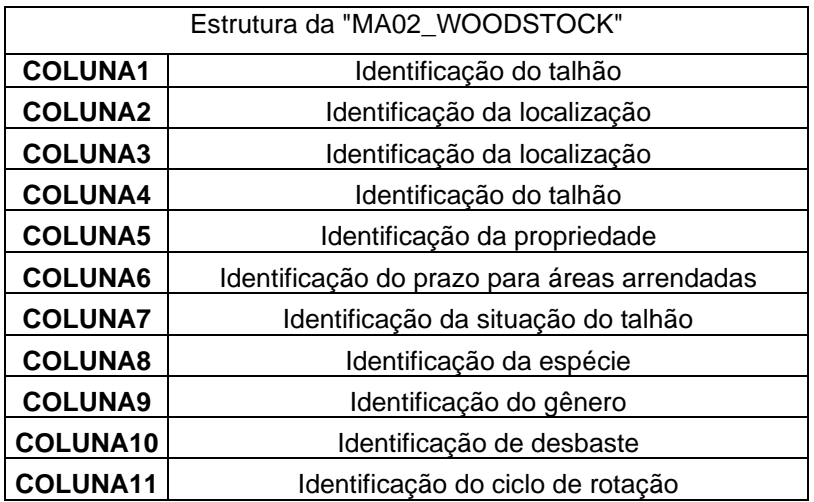

TABELA 1: ESTRUTURA DO ARQUIVO "MA02\_WOODSTOCK"

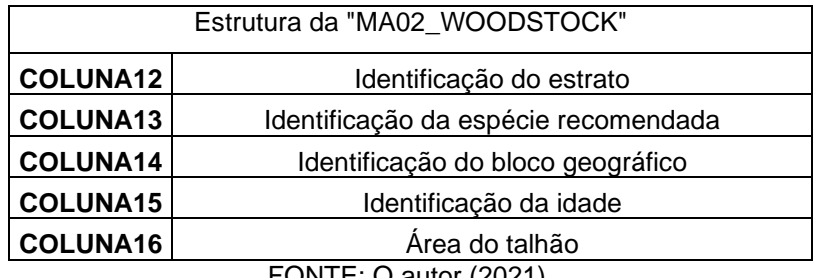

FONTE:  $O$  autor (2021).

#### <span id="page-21-1"></span>3.2.2 Arquivo tab\_prod

O arquivo tab\_prod (.xlsx) contêm dados referentes a produtividade da floresta por sortimento, idade e estrato (TABELA 2). Esse arquivo é gerado pelo setor de inventário, cujos dados são utilizados para elaboração dos planos estratégicos e operacionais, usando a ferramenta WOODSTOCK.

<span id="page-21-0"></span>

| <b>ESTRA</b>    | <b>IDA</b>     | <b>YKET</b> | YK1T  | YK2T | YK3  | <b>YKES</b> | YK <sub>1</sub> | YK <sub>2</sub> | YΚ  | N    | <b>VM</b> | DB  |
|-----------------|----------------|-------------|-------|------|------|-------------|-----------------|-----------------|-----|------|-----------|-----|
| TO              | DE             |             |       |      |      |             | S               | S               | 3S  |      |           | М   |
| PR <sub>1</sub> | 2              | 5,66        | 0,00  | 0,00 | 0,00 | 29,68       | 0,00            | 0,00            | 0,0 | 1667 | 0,0       | 0,4 |
|                 |                |             |       |      |      |             |                 |                 | 0   |      | 2         | 5   |
| PR <sub>1</sub> | 3              | 27,40       | 0,00  | 0,00 | 0,00 | 90,53       | 0,00            | 0,00            | 0,0 | 1639 | 0,0       | 0,4 |
|                 |                |             |       |      |      |             |                 |                 | 0   |      | 6         | 8   |
| PR <sub>1</sub> | 4              | 69,59       | 0,00  | 0,00 | 0,00 | 165,6       | 0,00            | 0,00            | 0,0 | 1620 | 0,1       | 0,5 |
|                 |                |             |       |      |      |             |                 |                 | 0   |      | 0         | 0   |
| PR <sub>1</sub> | 5              | 104,63      | 0,82  | 0,00 | 0,00 | 241,4       | 1,90            | 0.00            | 0,0 | 1605 | 0,1       | 0,5 |
|                 |                |             |       |      |      | 4           |                 |                 | 0   |      | 5         | 2   |
| PR <sub>1</sub> | 6              | 137,06      | 5,65  | 0,00 | 0,00 | 305,6       | 12,6            | 0,00            | 0,0 | 1592 | 0,2       | 0,5 |
|                 |                |             |       |      |      | 6           | 0               |                 | 0   |      | 0         | 3   |
| PR <sub>1</sub> | $\overline{7}$ | 166,83      | 12,42 | 0,00 | 0,00 | 361,5       | 26,9            | 0,00            | 0,0 | 1582 | 0,2       | 0,5 |
|                 |                |             |       |      |      |             | 2               |                 | 0   |      | 5         | 4   |
| PR <sub>1</sub> | 8              | 193,66      | 20,78 | 0,00 | 0,00 | 409,3       | 43,9            | 0,00            | 0,0 | 1574 | 0,2       | 0,5 |
|                 |                |             |       |      |      | 4           | 2               |                 | 0   |      | 9         | 5   |
| PR <sub>1</sub> | 9              | 217,38      | 30,36 | 0,27 | 0,00 | 449,5       | 62,7            | 0,56            | 0,0 | 1566 | 0,3       | 0,5 |
|                 |                |             |       |      |      |             |                 |                 | 0   |      | 3         | 6   |

TABELA 2: ESTRUTURA DO ARQUIVO TAB\_PROD

Em que: YKET – Volume de madeira em pé 18-25 cm DAP em tonelada seca sem casca; YK1T – Volume de madeira em pé 25-30 cm DAP tonelada seca sem casca; YK2T – Volume de madeira em pé 30-40 cm DAP tonelada seca sem casca; YK3T – Volume de madeira em pé +40 cm DAP tonelada seca sem casca; YKES – Volume de madeira em pé 18-25 cm DAP m<sup>3</sup>; YK1S – Volume de madeira em pé 25-30 cm DAP m<sup>3</sup>; YK2S – Volume de madeira em pé 30-40 cm DAP m<sup>3</sup>; YK3S – Volume de madeira em pé +40 cm DAP m<sup>3</sup>

FONTE: O autor (2021).

#### <span id="page-22-0"></span>3.2.3 Arquivo LPSCHEDULE

O arquivo LPSCHEDULE (.xlsx) possui os mesmos atributos e dados do arquivo MA02\_WOODSTOCK, com adicional de um novo atributo, que contêm os dados do ano de colheita dos talhões. O arquivo LPSCHEDULE é utilizado na ferramenta "WOODSTOCK" para elaboração dos planos estratégicos e operacionais.

### <span id="page-22-1"></span>3.2.4 Arquivo DATAMART

O arquivo DATAMART (.xlsx) contém previamente os dados de talhões e ano de colheita, de acordo com os resultados otimizados. Nesse arquivo, são incluídos os dados da tab\_prod (.xlsx) e da MA02\_WOODSTOCK (.dbf). Também são adicionados, após o processamento, os dados de volume estimado, idade de corte, gênero, restrições contratuais. A [TABELA 3](#page-23-0) apresenta a estrutura do arquivo DATAMART.

<span id="page-23-0"></span>

| <b>Talhão</b> | Ano col | <b>Obs</b> | <b>Meso</b> | <b>RF</b>  | <b>Bloco</b> | Gênero | <b>Status</b> | Theme 4         | <b>Id atual</b> | <b>Id corte</b> | <b>Idec</b> | Área (ha)      | ke (tssc) | k1 (tssc)      | k2 (tssc)      | k3 (tssc)      |
|---------------|---------|------------|-------------|------------|--------------|--------|---------------|-----------------|-----------------|-----------------|-------------|----------------|-----------|----------------|----------------|----------------|
| MA02CMBA3A    | 2021    | Realizado  | ORT         | <b>CMB</b> | CMB01        | P      | PLT           | M12             | 14              | 14              | PR303 14    | 1              | 119       | 42             | 9              | 0              |
| MA02WRMA5A    | 2021    | Realizado  | <b>CHA</b>  | <b>WRM</b> | WRM01        | E      | PLT           | <b>CAT</b>      | $\overline{7}$  | 7               | PR4000 7    | 20             | 1.448     | 400            | 224            | $\Omega$       |
| MA02CSOA3A    | 2021    | Realizado  | ORT         | CSO        | <b>CSO01</b> | P      | PLT           | M12             | 15              | 15              | PR303 15    | 15             | 1.384     | 558            | 134            | -1             |
| MA02ARBC1A    | 2021    | Realizado  | SJS         | <b>ARB</b> | ARB01        | P      | PLT           | <b>KLA</b>      | 14              | 14              | PR256 14    | 1              | 108       | 62             | 35             | -1             |
| MA02ARBB7A    | 2021    | Realizado  | SJS         | <b>ARB</b> | ARB01        | P      | PLT           | <b>KLA</b>      | 14              | 14              | PR256 14    | $\mathbf{1}$   | 122       | 70             | 40             | $\overline{1}$ |
| MA02ARBC7A    | 2021    | Realizado  | SJS         | <b>ARB</b> | ARB01        | P      | PLT           | <b>KLA</b>      | 14              | 14              | PR264 14    | 4              | 313       | 181            | 102            | 4              |
| MA02FRER8D    | 2021    | Realizado  | <b>RBR</b>  | <b>FRE</b> | FREP7        | E      | PLT           | <b>FOM</b>      | 13              | 13              | PR4000 13   | 33             | 2.206     | 1.999          | 1.372          | 237            |
| MA02DIAB8A    | 2021    | Realizado  | <b>RBR</b>  | <b>DIA</b> | DIA01        | P      | <b>PLT</b>    | <b>ARR</b>      | 14              | 14              | PR135 14    | $\overline{2}$ | 186       | 66             | 14             | $\Omega$       |
| MA02DJOA1A    | 2021    | Realizado  | <b>CHA</b>  | <b>DJO</b> | ZCA09        | E      | <b>PLT</b>    | <b>CFA</b>      | 10              | 10              | PR4000 10   | 3              | 212       | 121            | 75             | 7              |
| MA02ASES3H    | 2021    | Realizado  | <b>DRU</b>  | <b>ASE</b> | ZDY03        | P      | PLT           | <b>CAT</b>      | 16              | 16              | PR4002 16   | 11             | 613       | 677            | 254            | 0              |
| MA02DAUK5A    | 2021    | Realizado  | <b>RBR</b>  | <b>DAU</b> | DAU02        | P      | PLT           | <b>KLA</b>      | 38              | 38              | PR409 38    | 1              | 51        | 57             | 61             | $\overline{7}$ |
| MA02ABRF2D    | 2021    | Realizado  | <b>FMA</b>  | <b>ABR</b> | ABR06        | P      | PLT           | <b>KLA</b>      | 50              | 50              | PR410 50    | 1              | 156       | 176            | 185            | 20             |
| MA02ARBC9A    | 2021    | Realizado  | SJS         | <b>ARB</b> | ARB01        | P      | <b>PLT</b>    | <b>KLA</b>      | 14              | 14              | PR256_14    | 0              | 6         | $\overline{4}$ | $\overline{2}$ | 0              |
| MA02CJOA2A    | 2021    | Realizado  | ORT         | CJO        | CJO01        | P      | PLT           | M <sub>12</sub> | 15              | 15              | PR303 15    | 3              | 256       | 103            | 25             | $\mathbf 0$    |
| ANG2WSUK6B    | 2021    | Realizado  | <b>ITA</b>  | WSU        | WSU03        | E      | PLT           | <b>CAT</b>      | 12              | 12              | PR5018 12   | 1              | 291       | $\Omega$       | 0              | 0              |
| MA02ARBE3A    | 2021    | Realizado  | SJS         | <b>ARB</b> | ARB01        | P      | PLT           | <b>KLA</b>      | 14              | 14              | PR264 14    | 4              | 344       | 198            | 112            | 4              |
| MA02ARBE5A    | 2021    | Realizado  | SJS         | <b>ARB</b> | ARB01        | P      | PLT           | <b>KLA</b>      | 14              | 14              | PR264 14    | $\mathbf 0$    | 40        | 23             | 13             | $\Omega$       |
| ANG2WSUG4B    | 2021    | Realizado  | <b>ITA</b>  | WSU        | WSU02        | E      | PLT           | CAT             | 10              | 10              | PR5011 10   | 6              | 1.367     | $\Omega$       | 0              | 0              |
| MA02ATEA0D    | 2021    | Realizado  | <b>JAG</b>  | <b>ATE</b> | ZJG09        | P      | <b>PLT</b>    | CAT             | 21              | 21              | PR4002 21   | 3              | 164       | 222            | 117            | 9              |
| MA02DARJ8A    | 2021    | Realizado  | <b>RBR</b>  | <b>DAR</b> | DAR01        | P      | PLT           | <b>KLA</b>      | 38              | 38              | PR409 38    | 5              | 434       | 489            | 517            | 56             |
|               |         |            |             |            |              |        |               |                 |                 |                 |             |                |           |                |                |                |

TABELA 3: ARQUIVO DATAMART

FONTE: O autor (2021).

#### <span id="page-24-1"></span>3.2.5 Arquivos DELIVERY e RELATORIOOUTPUTS

Após o processo de otimização com a ferramenta WOODSTOCK, são gerados dois arquivos, denominados DELIVERY e RELATORIOOUTPUTS. O DELIVERY é composto por 27 atributos, contendo dados do período de colheita, volume produzido, distância de colheita, idade e área de cada talhão ([TABELA 4](#page-24-0)). A RELATORIOOUTPUTS possui os dados do modelo otimizado, área colhida, volume, idade média de corte, volumes por sortimento, entre outros.

<span id="page-24-0"></span>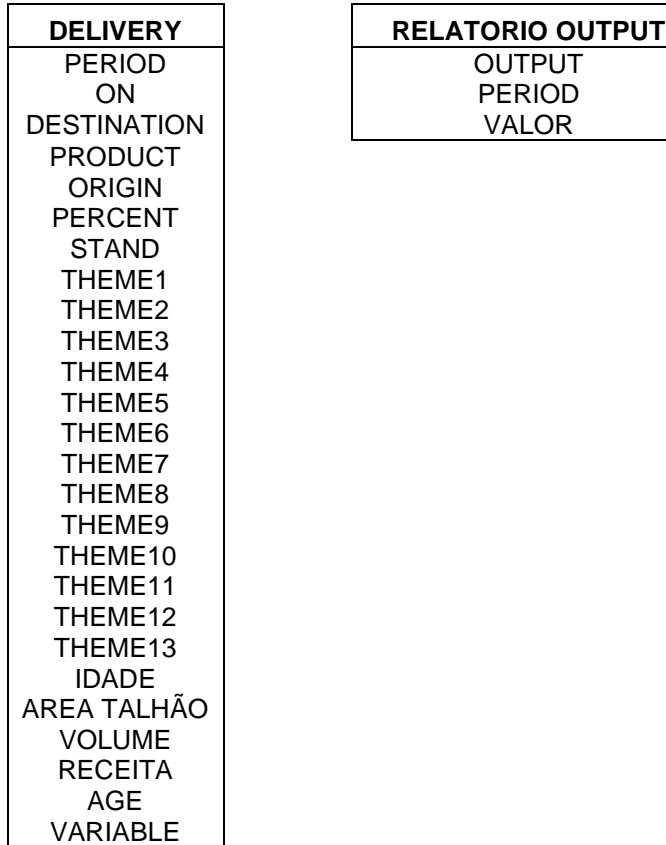

#### TABELA 4: ARQUIVOS DE RESULTADOS

#### <span id="page-25-0"></span>**4 DESENVOLVIMENTO**

Na etapa de processamento dos arquivos, uma das ações realizadas é a geração dos dados da DATAMART. Esse arquivo faz a conexão entre o tab\_prod e o MA02\_WOODSTOCK, necessária para estimar os volumes de madeira em pé por talhão, de acordo com o período de colheita estabelecido. Ainda é possível obter os dados de idade do talhão, gênero, entre outros.

A conexão entre o arquivo tab\_prod e o arquivo MA02\_WOODSTOCK é realizada em planilha Excel. Para isso, foi utilizada a função PROCV, onde a partir de uma chave de identificação é possível buscar um valor específico em outro arquivo. Dessa forma, a partir do código do talhão são obtidos os dados de gênero, idade, estrato, idade de corte previsto e o volume estimado.

Entretanto, os planos de médio prazo (arquivo DATAMART) contemplam aproximadamente 15 mil talhões, com dados oriundos dos arquivos MA02 WOODSTOCK e tab prod. Ao processar, o tempo computacional com o uso da função PROCV apresentou-se impraticável. Com isso, foi implementado a partir do VBA um algoritmo para atualizar as interações entre esses dois arquivos, eliminado o uso da função PROCV.

Outra etapa necessária no processamento é gerar o arquivo LPSCHEDULE. Essa etapa incialmente era feita com auxílio da função PROCV, onde é obtido o período de colheita dos talhões. Por conta do número de linhas (registros), o uso do PROCV teve o mesmo problema ocorrido no arquivo DATAMART, ou seja, alto tempo computacional. Dessa forma, foi implementado a partir do VBA uma alternativa que gera o LPSCHEDULE sem a necessidade do uso da função PROCV.

#### <span id="page-25-1"></span>4.1 Desenvolvimento dos recursos computacionais

# <span id="page-25-2"></span>4.1.1 Ferramenta em VBA para conexão entre "MA02\_WOODSTOCK" e Tabelas de produção para geração da base de análise dos resultados

A implementação em VBA da ferramenta para auxiliar no processo de interação entre os arquivos foi a alternativa encontrada para substituir a técnica aplicada a partir do uso da função PROCV.

#### <span id="page-26-3"></span>4.1.1.1 Método PROCV

A função PROCV existente no EXCEL necessita de quatro parâmetros para retornar um valor esperado. Esses parâmetros definem: o valor a ser procurado, local, número da coluna no intervalo que contém o valor a ser retornado, e se retorna uma combinação aproximada ou exata. No processo de construção da DATAMART, são realizadas buscas em dois arquivos distintos, sendo os parâmetros apresentados na [TABELA 5](#page-26-0) e [TABELA 6.](#page-26-1)

TABELA 5: PARÂMETROS DE BUSCA PELA FUNÇÃO PROCV NO ARQUIVO MA02\_WOODSTOCK

<span id="page-26-0"></span>

| <b>Parâmetros</b>                  | <b>MAO2 WOODSTOCK</b>                                  |  |  |  |  |
|------------------------------------|--------------------------------------------------------|--|--|--|--|
| O que deseja procurar              | Código do talhão                                       |  |  |  |  |
| Onde deseja procurar               | MA02 WOODSTOCK                                         |  |  |  |  |
| Indice da coluna                   | Indice de acordo com o dado solicitado (Gênero, Idade) |  |  |  |  |
| Aproximada   Exata                 | Exata                                                  |  |  |  |  |
| $T\cap N$ ITE: $\cap$ outer (2024) |                                                        |  |  |  |  |

FONTE: O autor (2021).

#### TABELA 6: PARÂMETROS DE BUSCA PELA FUNÇÃO PROCV NO PROD\_TAB

<span id="page-26-1"></span>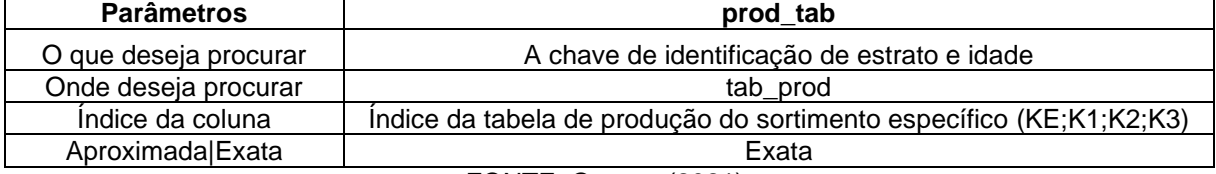

FONTE: O autor (2021).

Dessa forma, o DATAMART é construído com os dados do MA02\_WOODSTOCK, usando mesorregião, região florestal, bloco, gênero, status, propriedade da floresta, idade atual, área plantada e estrato. A idade de corte é calculada pela diferença entre o ano atual e ano previsto de colheita, somado a idade atual. Por fim, o atributo idec é o identificador que concatena o estrato e a idade colheita. A partir do idec, foi feita a busca dos dados de projeção de volumes dentro do tab\_prod [\(TABELA 7\)](#page-26-2).

| Dado               | <b>ARQUIVO DE DADOS</b> |  |  |  |  |
|--------------------|-------------------------|--|--|--|--|
| Mesoregião         | MA02 WOODSTOCK          |  |  |  |  |
| Região Florestal   | MA02 WOODSTOCK          |  |  |  |  |
| Bloco              | MA02 WOODSTOCK          |  |  |  |  |
| Gênero             | MA02 WOODSTOCK          |  |  |  |  |
| <b>Status</b>      | MA02 WOODSTOCK          |  |  |  |  |
| Propriedade        | MA02 WOODSTOCK          |  |  |  |  |
| <b>Idade Atual</b> | MA02 WOODSTOCK          |  |  |  |  |
| Idec               | MA02 WOODSTOCK          |  |  |  |  |

<span id="page-26-2"></span>TABELA 7: ORIGEM DOS DADOS PARA CONSTRUÇÃO DA DATAMART

| <b>Dado</b>                         | <b>ARQUIVO DE DADOS</b> |  |  |  |  |
|-------------------------------------|-------------------------|--|--|--|--|
| Área (ha)                           | MA02 WOODSTOCK          |  |  |  |  |
| ke (tssc)                           | tab_prod                |  |  |  |  |
| k1 (tssc)                           | tab prod                |  |  |  |  |
| k2 (tssc)                           | tab prod                |  |  |  |  |
| k3 (tssc)                           | tab prod                |  |  |  |  |
| $T\cap N$ ITE. $\cap$ and $(0.004)$ |                         |  |  |  |  |

FONTE: O autor (2021).

### <span id="page-27-1"></span>4.1.1.2 Alternativa ao método PROCV usando VBA

<span id="page-27-0"></span>A alternativa para substituir o uso da função PROCV foi a implementação de uma ferramenta desenvolvida em VBA, que procura os dados nos arquivos tab\_prod e MA02\_WOODSTOCK e insere no arquivo DATAMART [\(FIGURA 5\)](#page-27-0).

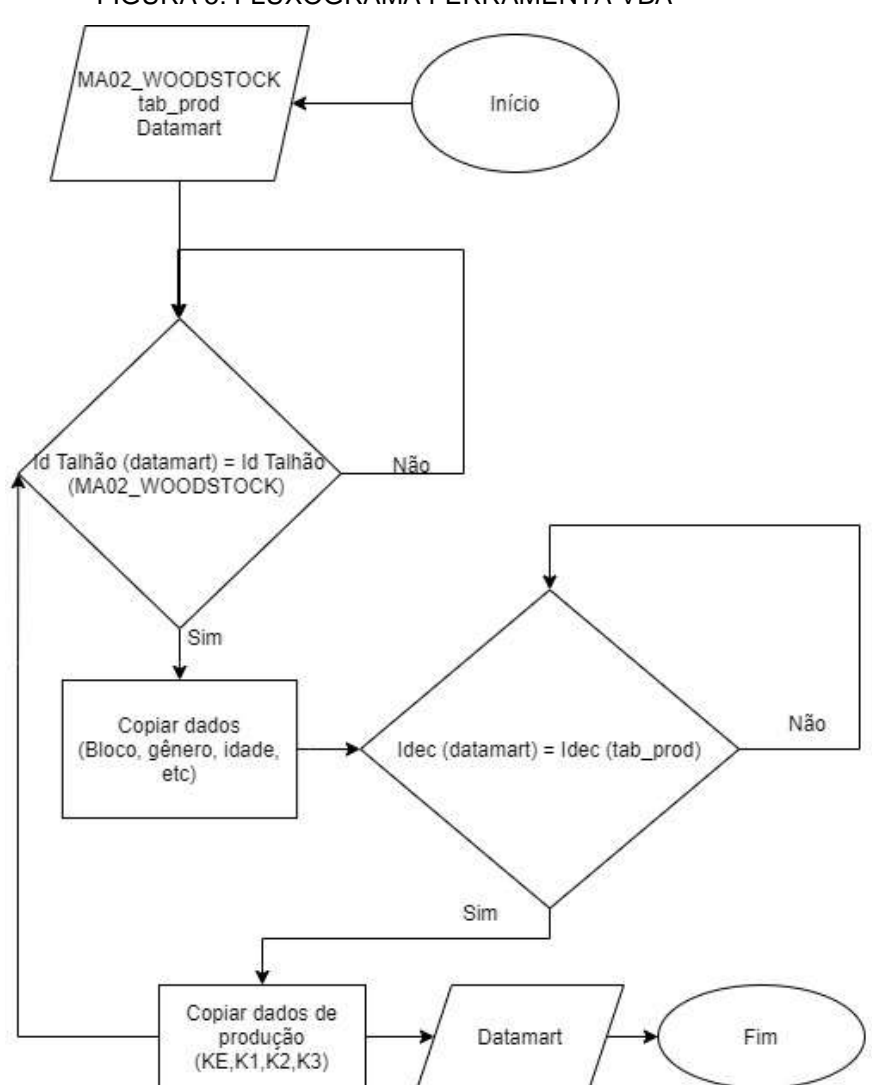

FIGURA 5: FLUXOGRAMA FERRAMENTA VBA

FONTE: O autor (2021).

Conforme o fluxograma descrito na [FIGURA 5,](#page-27-0) os arquivos MA02\_WOODSTOCK e tab\_prod são utilizados para gerar dados ao arquivo DATAMART. Para isso, são utilizadas estruturas computacionais como laços de repetição e comandos de decisão.

Após copiar os dados, as buscas em relação ao volume são realizadas dentro do tab\_prod, comparando IDEC (Estrato + Idade de corte) do DATAMART, com o IDEC no tab\_prod. Sendo identificado os pares iguais, as estimativas de volume são geradas multiplicando a área plantada do talhão com a estimativa de volume definida para o idec na tab\_prod. Essa repetição ocorre até que todos os dados de talhões no DATAMART sejam obtidos.

<span id="page-28-0"></span>4.1.1.3 Ferramenta em VBA para geração da base de travamento "LPSCHEDULE"

O modelo de otimização utilizado para definir os planos de abastecimento de médio prazo é dependente dos arquivos tab\_prod, MA02\_WOODSTOCK, rotas e do LPSHEDULE. A função objetivo dos modelos de médio prazo é a maximização da receita líquida, considerando custos relativos a estradas, silvicultura e colheita, bem como restrições as demandas da madeira das fábricas, metas de compra de florestas, rotas disponíveis para extração das madeiras, entre outros.

Nesse processo, são elaborados os planos de abastecimento anuais para cinco anos, sendo formados blocos de colheita, que são agrupamentos de talhões de acordo com o plano gerado pelo modelo de otimização. A formação desses blocos é composta por duas etapas: 1) execução do modelo de otimização e 2) análise dos resultados. Com o modelo de otimização, são geradas as rotas de estradas e formação de blocos, onde o analista pode alterar, desconsiderar ou validar o bloco gerado pelo modelo. Esse ciclo é repetido até que os blocos de colheita satisfação as restrições de consumo das fábricas. Nessa repetição, são incluídas restrições aos blocos de colheitas validados a partir do LPSCHEDULE.

#### <span id="page-28-1"></span>4.1.1.3.1 Método PROCV

Da mesma forma que a função PROCV é utilizada para inclusão dos dados no arquivo DATAMART, também é utilizada para a inclusão dos dados de colheita no LPSCHEDULE. Essa inclusão do período de colheita é realizada por meio da pesquisa do dado no arquivo DATAMART. A pesquisa pelo período de colheita tem os atributos e retorno esperado conforme a [TABELA 8.](#page-29-0)

<span id="page-29-0"></span>TABELA 8: PARÂMETROS DE PESQUISA PELA FUNÇÃO PROCV NA BASE DE ANÁLISE DE RESULTADOS

| <b>Parâmetros</b>     | Análise de resultados                                          |  |  |  |
|-----------------------|----------------------------------------------------------------|--|--|--|
| O que deseja procurar | Código do talhão                                               |  |  |  |
| Onde deseja procurar  | DATAMART (.xlsx)                                               |  |  |  |
| Índice da coluna      | Indice da análise de resultados do atributo de ano de colheita |  |  |  |
| Aproximada Exata      | Exata                                                          |  |  |  |
| <b>RETORNO</b>        | <b>VAZIO OU PERÍODO DE COLHEITA</b>                            |  |  |  |

FONTE: O autor (2021).

<span id="page-29-1"></span>O resultado da pesquisa serve como parâmetro para tradução do dado. Essa tradução é feita a partir da pesquisa do dado no arquivo tab\_aux, composta por dois atributos, ano e sintaxe, conforme [TABELA 9.](#page-29-1)

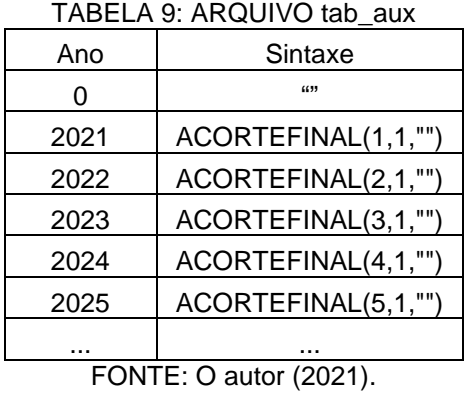

Essa pesquisa considera os parâmetros e retorno, conforme a [TABELA 10](#page-29-2) a seguir.

 $\mathbf{r}$ 

<span id="page-29-2"></span>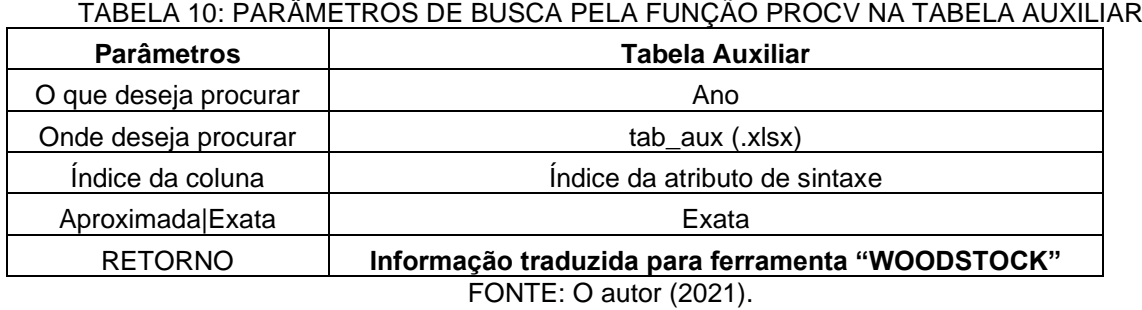

 $\mathbf{r}$ 

#### <span id="page-30-1"></span>4.1.2 Método VBA

A implementação de uma solução em VBA foi a alternativa para o uso do PROCV em um arquivo com 35 mil linhas e com a necessidade de ser atualizada durante a repetição do ciclo, sendo capaz de realizar o processo em tempo aceitável e com os dados na sintaxe compreendida pela ferramenta de otimização.

Conforme o fluxograma na [FIGURA 6,](#page-30-0) os arquivos LPSCHEDULE, tab\_prod e DATAMART são carregados e então estruturas de repetição e condicionais foram usadas para comparar a chave do talhão no LPSCHEDULE com a chave do talhão no DATAMART. Os dados de ano de colheita são então armazenados em variável auxiliar e comparada com o atributo ano no arquivo tab\_prod.

<span id="page-30-0"></span>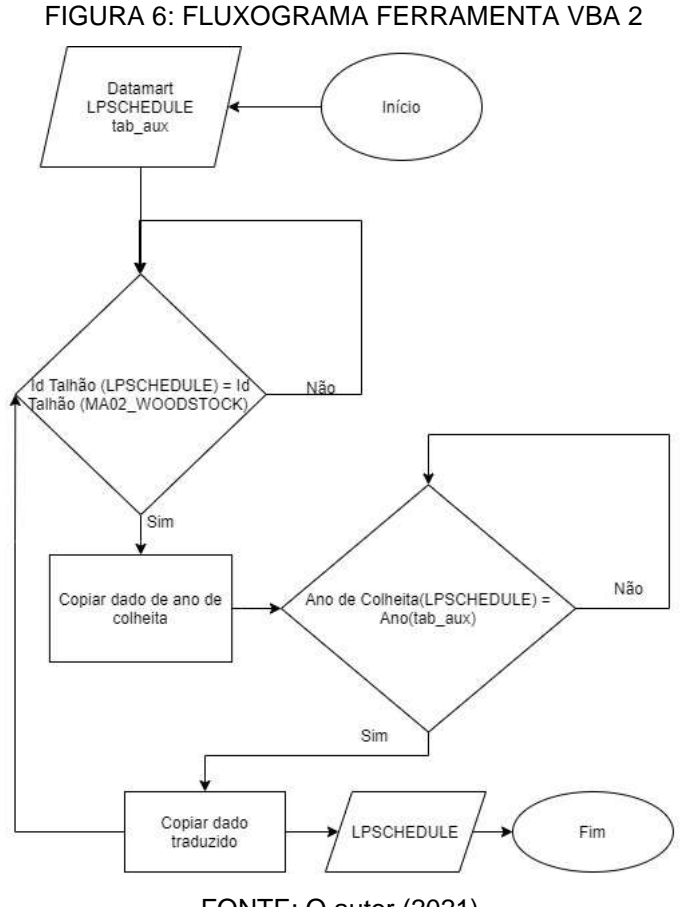

FONTE: O autor (2021).

#### <span id="page-30-2"></span>4.1.3 Resultado do Desenvolvimento - Interface Gráfica

A interface gráfica é um dos principais resultados da ferramenta auxiliar para distribuição das informações dos planos de abastecimento para as áreas de interesse. As informações macros, como demanda de madeira anual, idade média de colheita, distância média das áreas de colheita, porcentagem de madeira própria e madeira de compra, distribuição das espécies, entre outros, são de interesse para setores como silvicultura, projetos, colheita, logística, controladoria e horizontes operacional e tático do planejamento. Para disponibilizar essas informações de forma visual, a ferramenta Power BI foi utilizada.

#### <span id="page-31-0"></span>4.1.3.1 Visualizações

Os dados dos arquivos RELATORIOOUTPUTS e DELIVERY são utilizados para extração das informações nas visualizações. As informações foram divididas em quatro grupos macros, visões gerais, parâmetros da floresta colhida, silvicultura e biomassa. Nesses grupos, foram organizadas visualizações para cada informação de interesse, conforme a FIGURA 7.

<span id="page-32-0"></span>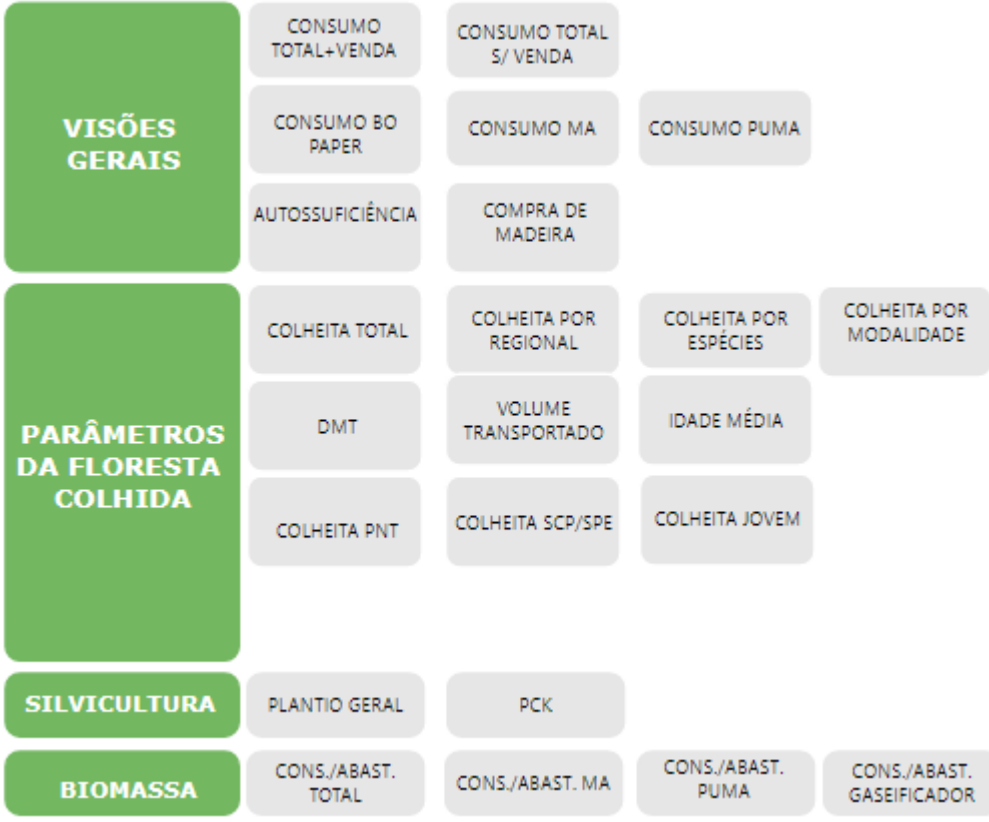

FIGURA 7: ORGANIZAÇÃO DO PAINEL DE CONSULTA

FONTE: O autor (2021).

<span id="page-32-1"></span>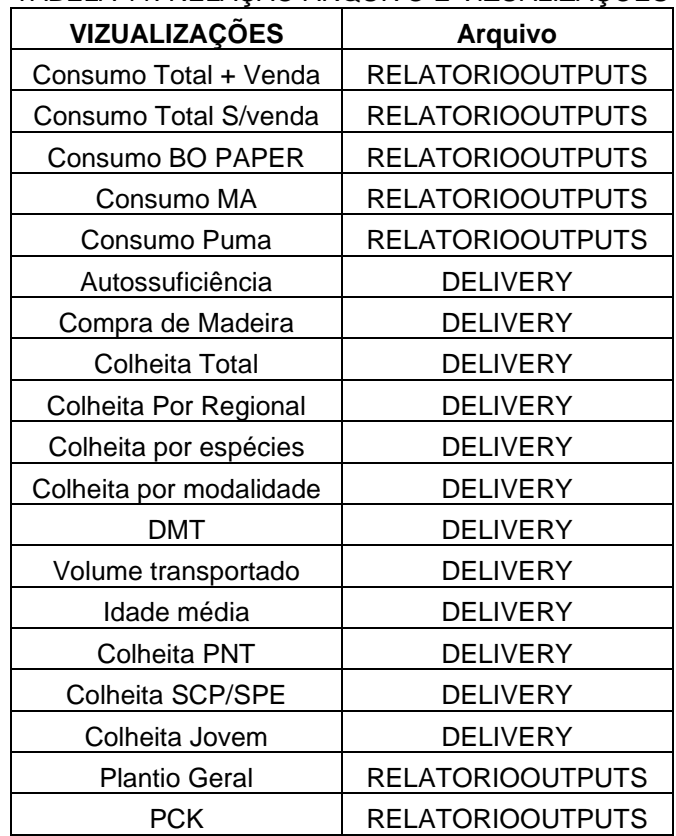

# TABELA 11: RELAÇÃO ARQUIVO E VIZUALIZAÇÕES

| <b>VIZUALIZAÇÕES</b>     | <b>Arquivo</b>          |
|--------------------------|-------------------------|
| Cons/Abast. Total        | <b>RELATORIOOUTPUTS</b> |
| Cons/Abast. MA           | <b>RELATORIOOUTPUTS</b> |
| Cons/Abast. Puma         | <b>RELATORIOOUTPUTS</b> |
| Cons/Abast. Gaseificador | <b>RELATORIOOUTPUTS</b> |

FONTE: O autor (2021).

As visualizações foram elaboradas considerando a necessidade e forma com que a informação necessita ser consultada. As imagens das figuras 8 a 16 representam a visualização dos dados.

I Fitt VISOCI<br>GERAI Consumo Total + Venda  $2,0$  $2,0$  $20$  $2,0$  $2.0$  $\Box\Xi$ **KOX**  $\overline{\rm 100}$  $\mathbf{R}$ **RG** 3.0 m m  $\boxed{\phantom{000}10}$  $|11|$ 2022 2023 2024 2025 2026 · Eucalipto - Total · Pinus - Total

<span id="page-33-0"></span>FIGURA 8: VISUALIZAÇÃO DA INFORMAÇÃO DE CONSUMO TOTAL DAS FÁBRICAS

FONTE: O autor (2021).

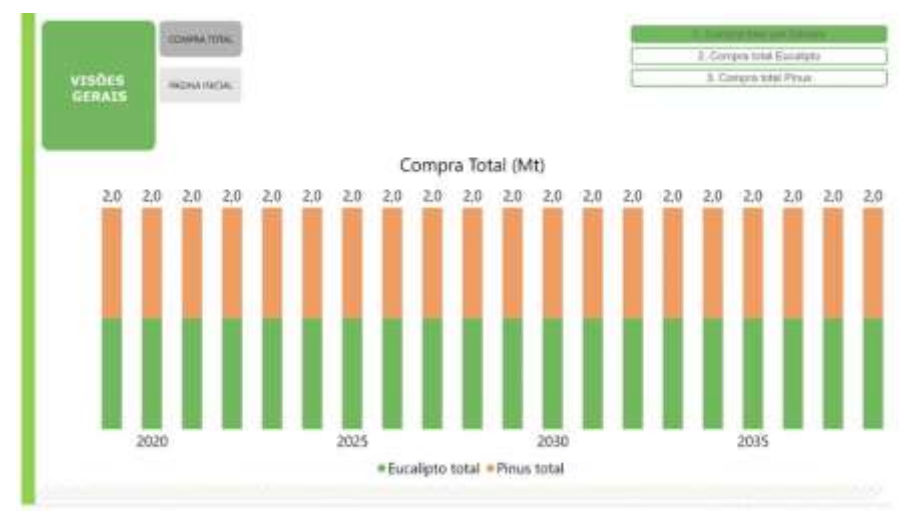

### <span id="page-33-1"></span>FIGURA 9: VISUALIZAÇÃO DA INFORMAÇÃO DE NÍVEIS DE COMPRA DE MADEIRA EM PÉ

FONTE: O autor (2021).

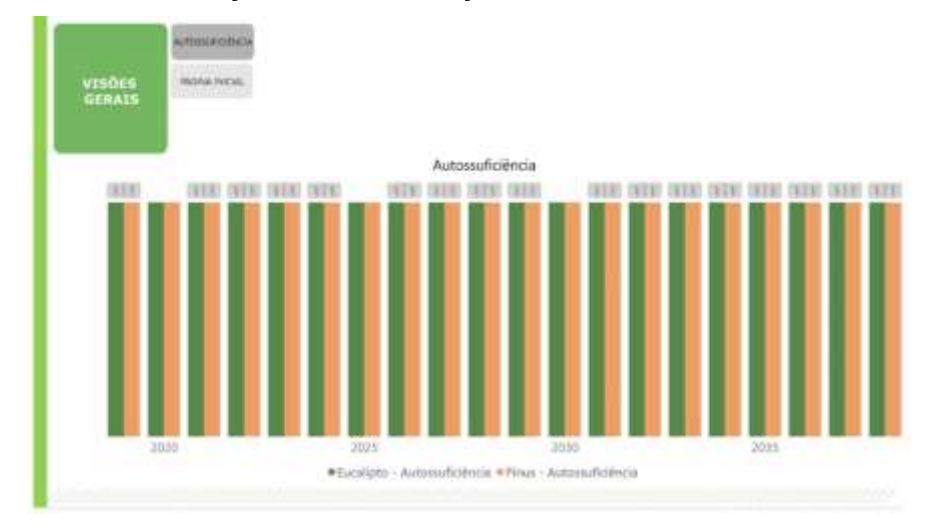

### <span id="page-34-0"></span>FIGURA 10: VISUALIZAÇÃO DA INFORMAÇÃO DE CONSUMO TOTAL DAS FÁBRICAS

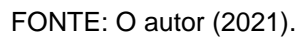

<span id="page-34-1"></span>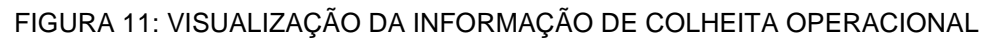

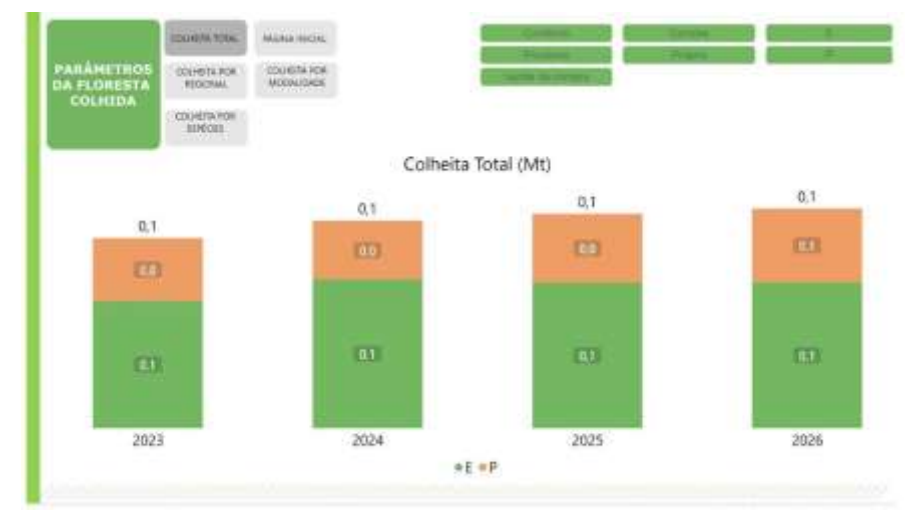

FONTE: O autor (2021).

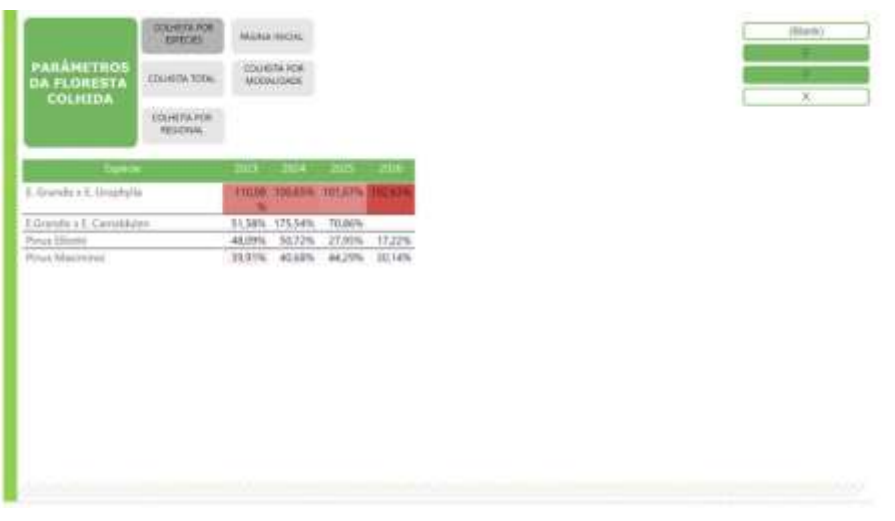

## <span id="page-35-0"></span>FIGURA 12: VISUALIZAÇÃO DA INFORMAÇÃO DE COLHEITA POR ESPÉCIE

FONTE: O autor (2021).

<span id="page-35-1"></span>FIGURA 13: VISUALIZAÇÃO DA INFORMAÇÃO DE DISTÃNCIA MÉDIA DOS BLOCOS COLHIDOS

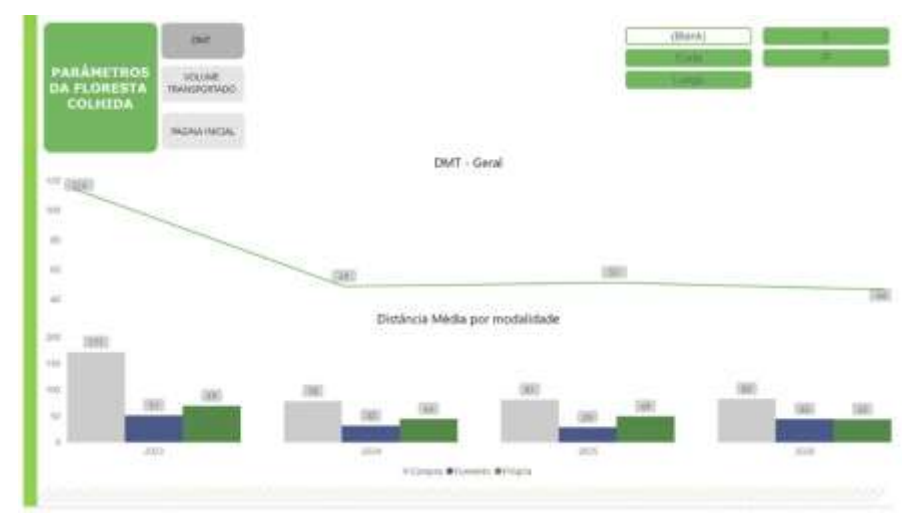

FONTE: O autor (2021).

**FLORES** Idade Media de Corte á  $(10)$ **DOC Light** ui. (in) à.  $223$  $\Phi(\lambda) = \psi(\lambda) + \mathcal{H}(\lambda) \, \mathrm{d} \lambda$ Prig  $\overline{x}$ 

<span id="page-36-0"></span>FIGURA 14: VISUALIZAÇÃO DA INFORMAÇÃO DE IDADE MÉDIA DOS BLOCOS COLHIDOS

FONTE: O autor (2021).

<span id="page-36-1"></span>FIGURA 15: VISUALIZAÇÃO DA INFORMAÇÃO DE VOLUME COLHIDO DE PINUS NÃO *Taeda*

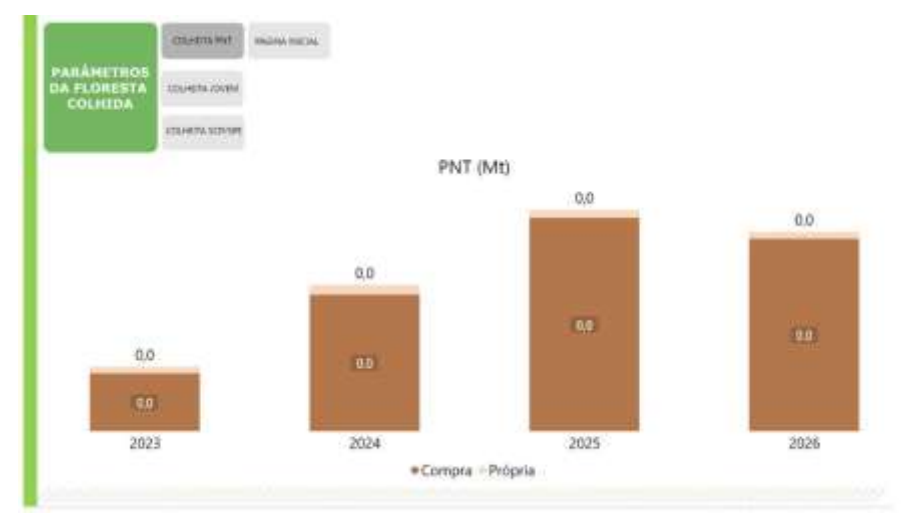

FONTE: O autor (2021).

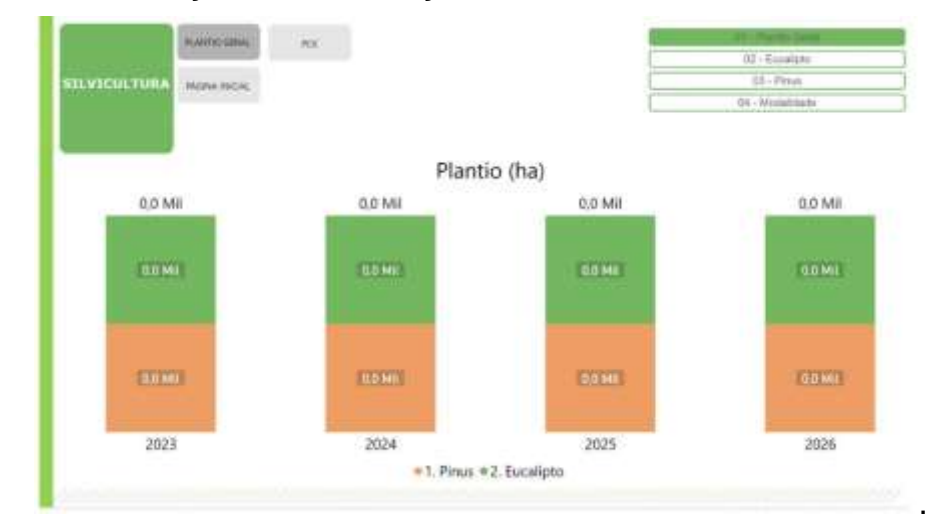

## <span id="page-37-0"></span>FIGURA 16: VISUALIZAÇÃO DA INFORMAÇÃO DE META DE ÁREA PLANTADA POR GÊNERO

FONTE: O autor (2021).

#### <span id="page-38-0"></span>**5 CONCLUSÕES**

Neste trabalho, foram apresentadas as etapas para o desenvolvimento de recursos computacionais derivados da programação de computadores para auxiliar uma empresa do setor de florestas em processos de tomada de decisão.

Para isso, foram identificadas e organizadas as principais fontes de dados oriundas de planilhas eletrônicas e de Sistemas Gerenciadores de Banco de dados. Foram identificados os principais dados para o planejamento estratégico, os quais foram configurados em ambiente de programação *Visual Basic for Applications.* Foram desenvolvidos códigos de programação para integrar diferentes arquivos de dados e desenvolvidas interfaces gráficas para visualização dos dados.

O uso de linguagens de programação para desenvolvimento de ferramentas que executem tarefas repetitivas, como a geração de arquivos de dados, mostrou-se uma alternativa viável para o processo estudado, substituindo o uso da função PROCV. A construção dos painéis visuais possibilitou o compartilhamento das informações macros dos planos de abastecimento para os diferentes setores da empresa.

Apesar das contribuições tecnológicas ao setor de planejamento estratégico, trabalhos futuros são necessários para a evolução da solução. Por exemplo, o desenvolvimento em uma plataforma *on-line*, onde os setores que interagem com o setor de planejamento podem colaborar na melhoria da proposta em tempo real. Outra possibilidade de melhoria é a integração de novos arquivos de dados, como, por exemplo, arquivos em formato *JavaScript Object Notation* (JSON), html, entre outros, bem como arquivos oriundos de diferentes sistemas gerenciadores de banco de dados, sendo algo bastante usual pelas empresas florestais.

# <span id="page-39-0"></span>**6 REFERÊNCIAS BIBLIOGRÁFICAS**

ANDRADE, S. N. **PLANILHA ELETRÔNICA PARA O GERENCIAMENTO DE PROCESSOS DE COMPOSTAGEM**. 64 F. Trabalho de Graduação (Bacharelado em Engenharia Ambiental, Universidade Federal de Campina Grande, Pombal, 2017.

BETTINGER, P. *et al. Forest Management and Planning*; ACADEMIC PRESS, 2019.

BJARNE, S. *The C++ Programming Language*, Third Edition. Addison-Wesley, 1997.

BOYLAND, M. *Hierarchical Planning in Forestry*. ATLAS SIMFOR Project Technical Report. Department of Forest Science, The University of British Columbia, Vancouver, BC. 2004 Disponível em: https://www.researchgate.net/publication/347604254 Refocusing on Operational Harvest Planning Model for State-Owned Forestry in Turkey. Acesso em: 30/11/2021.

CARLBERG, C**. Gerenciando dados com o Microsoft Excel**. Tradução Maribel Cristina Basílio de Paula e Debora Rüdiger. Pearson Makron Books, 1ª Ed., 2005.

CHIAVENATO, I.; SAPIRO, A. **Planejamento Estratégico - Da Intenção aos Resultados**. Atlas, Ed. 4, 2020.

CORMEN, T. **Algoritmos - Teoria e Prática**. GEN LTC, 3ª Ed., 2012.

FRIEDMAN, D. P.; WAND, D.; HAYNES, C., P. *Essentials of Programming Languages*. The MIT Press, 1992.

DATE, C. J. **Introdução a Sistemas de Bancos de Dados**, Editora Campus, 2004.

ELMASRI, R.; NAVATHE, S. B. **Sistemas de Banco de Dados**. Pearson, 7ª Ed.,2019.

GUNZI, A. *et al*. Planejamento Florestal: estudo de caso e boas práticas da Klabin S.A .**CIRCULAR TÉCNICA** .v. 216, 2021. Disponível em: https://www.ipef.br/publicacoes/ctecnica/nr216.pdf .Acesso em: 30/11/2021.

IBÁ. Industria Brasileira de Árvores. Serviço Florestal Brasileiro .**Relatório 2018**.Disponivel em: http://iba.org/images/shared/Biblioteca/IBA\_RelatorioAnual2018.pdf Acesso: 28.10.11

IBÁ. Industria Brasileira de Árvores. Serviço Florestal Brasileiro .**Relatório 2020**.Disponivel em: http://iba.org/images/shared/Biblioteca/IBA\_RelatorioAnual2020.pdf Acesso: 28.10.11

JEAKINS, P. *et* al,. *A framework for sustainable forest management*. **BC Journal of Ecosystems and Management**. v. 7, p. 37–49, 2006. Disponível em: http://www.forrex.org/

JELEN, B,; SYRSTAD, T. **VBA and Macros for Microsoft Excel**. Elsevier Brasil, 2004.

PIMENTEL, A. O planejamento aplicado. **Revista Opiniões**. 47, p. 26-27, 2013. Disponível em: https://issuu.com/opinioesbr/docs/opcp47?fr=sZjc1ZjEzOTgzMDA . .Acesso em: 30/11/2021.

ROY, P. V., Haridi, S. *Concepts, Techniques, and Models of Computer Programming*. MIT Press, 2004

SILBERSCHATZ, A.; KORF, H. F.; SUDARSHAN, S. **Sistemas de Banco de Dados**, 6a. Ed. Elsevier, 2012.

<span id="page-41-0"></span>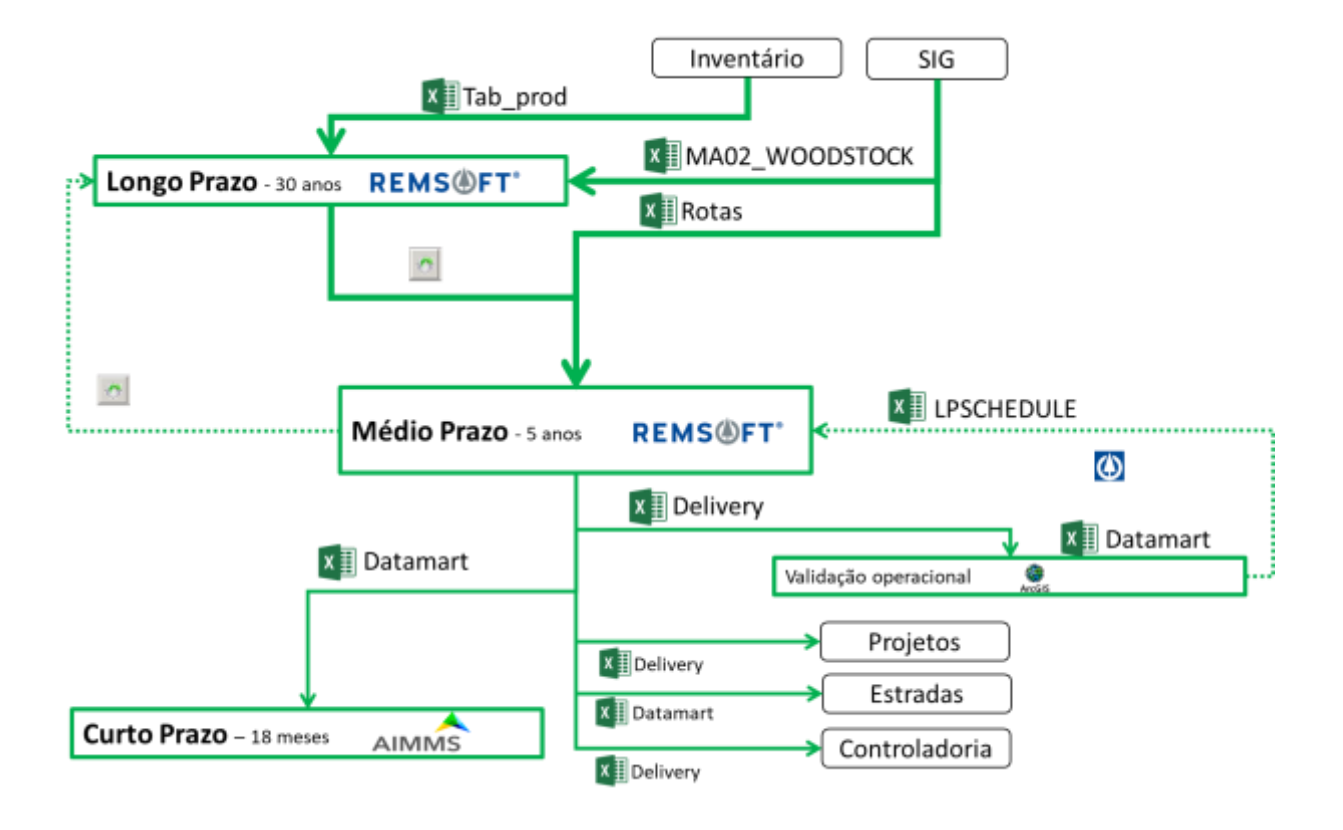

# **APÊNDICE A – FLUXO DE DADOS PLANEJAMENTO**

#### **APÊNDICE B – CÓDIGO VBA DATAMART**

```
Sub gera info volume()
            'Organiza a planilha LPSchedule com os dados atualizados e 
calcula o volume por talhão blocado para indicadores
           Dim i As Long
           Dim j As Long
           Dim n As Long
          Dim tp_exist As Variant
           Dim woodstock As Variant
           Dim lpschedule As Variant
           Dim gua As Variant
           Dim aux As Long
           Dim linha_estrato As Long
           copiaDados 1, 1, 17, woodstock, "woodstock"
          copiaDados 1, 11, 16, tp exist, "TP Geral"
           copiaDados 1, 1, 19, lpschedule, "LPSchedule"
           copiaDados 1, 1, 3, gua, "gua"
            'Coleta Informações para o LPSchedule
           lpschedule(1, 4) = "MesoRegião"
          lpschedule(1, 5) = "RF"
          lpschedule(1, 6) = "Bloco" lpschedule(1, 7) = "Genero"
           lpschedule(1, 8) = "Status"
          lpschedule(1, 9) = "Theme4"
          lpschedule(1, 10) = "ID ATUAL"lpschedule(1, 11) = "ID CORTE"lpschedule(1, 12) = "IDEC"lpschedule(1, 13) = "AREA"lpschedule(1, 14) = "ks"lpschedule(1, 15) = "k1"
          lpschedule(1, 16) = "k2"lpschedule(1, 17) = "k3"
           For i = 2 To UBound(lpschedule, 1) 'COLUNA ADICIONADA A 
MAIS'
               For j = 2 To UBound (woodstock, 1)
                   If lpschedule(i, 1) = woodstock(j, 1) Then
                       If woodstock(j, 5) = "GUA" Then
                           For n = 2 To UBound(qua, 1)
                               If lpschedule(i, 1) = qua(n, 1) Then
                                   lpschedule(i, 16) = qua(n, 3)
                                End If
                               Next n
                        Else
                           If woodstock(j, 7) \leq "FAL" Then
                               lpschedule(i, 4) = woodstock(j, 2)
                               lpschedule(i, 5) = woodstock(j, 3)
```

```
lpschedule(i, 6) = woodstock(j, 14)lpschedule(i, 7) = woodstock(j, 9)
                               lpschedule(i, 8) = woodstock(j, 15)
                               lpschedule(i, 9) = woodstock(j, 7)
                               lpschedule(i, 11) = lpschedule(i, 2) -
2021 + lpschedule(i, 8)
                               lpschedule(i, 12) = woodstock(j, 12) &
"_" & lpschedule(i, 10)
                            End If
                        End If
                    End If
               Next j
           Next i
            '------------
            'Calcula Volumes
          For i = 2 To UBound (lpschedule, 1)
               For j = 2 To UBound(tp exist, 1)
                   If lpschedule(i, 18) = tp exist(j, 1) Then
                       For aux = 1 To lpschedule(i, 10)
                           If lpschedule(i, 18) = tp exist(j + aux, 1)
And lpschedule(i, 10) = tp exist(j + aux, 4) Then
                               linha estrato = j + aux
                               aux = lpschedule(i, 10) ElseIf lpschedule(i, 18) = tp_exist(j + 
aux, 1) Then
                               linha estrato = j + aux End If
                        Next aux
                    Exit For
                    End If
               Next j
                If linha_estrato <> 0 Then
                   lpschedule(i, 14) = (tp\_exist(linha\_estrato, 5) +tp exist(linha estrato, 6) + tp exist(linha estrato, 7) + tp exist(li-
nha estrato, 8)) * lpschedule(i, 12)
                   lpschedule(i, 16) = tp exist(linha estrato, 5) *
lpschedule(i, 12) + tp exist(linha estrato, 6) * lpschedule(i, 12)
                   lpschedule(i, 16) = tp exist(linha estrato, 7) *
lpschedule(i, 12) + tp_exist(linha_estrato, 8) * lpschedule(i, 12)
                   lpschedule(i, 17) = tp exist(linha estrato, 16)
               End If
                linha_estrato = 0
           Next i
            '---------------------------
            'Cola resultados
           colaDados 1, 1, 17, lpschedule, "LPSchedule"
      End Sub
```
#### **APÊNDICE C – CÓDIGO VBA LPSCHEDULE**

```
Sub input_LPschedule()
     Dim lpschedule As Variant
     Dim travamento As Variant
     Dim datamart As Variant
     Dim tab_aux As Variant
    Dim i, \overline{j} As Integer
     copiaDados 1, 1, 16, lpschedule, "LPSCHEDULE"
     copiaDados 1, 1, 2, datamart, "DATAMART"
     copiaDados 1, 1, 2, tab_aux, "TAB_AUX"
     '---------------------------------------------------
    For i = 1 To UBound (datamart, 1)
        For j = 1 To UBound (lpschedule, 1)
            If datamart(i, 1) = lpschedule(j, 3) Then
                lpschedule(j, 16) = datamart(i, 2)
                 Exit For
             End If
            For aux = 1 To UBound (tab aux, 1)
                 If lpschedule(j, 16) = tab_aux(aux, 1) Then
                     lpchedule(j, 16) = tab aux(aux, 2)
                     Exit For
                 End If
             Next aux
          Next j
     Next i
     colaDados 1, 1, 16, lpschedule, "LPSCHEDULE"
End Sub
```